# **WindSE Documentation**

*Release 2022.10.0\_dev*

**Ryan King, Jeffery Allen, Ethan Young**

**Oct 09, 2022**

# Contents:

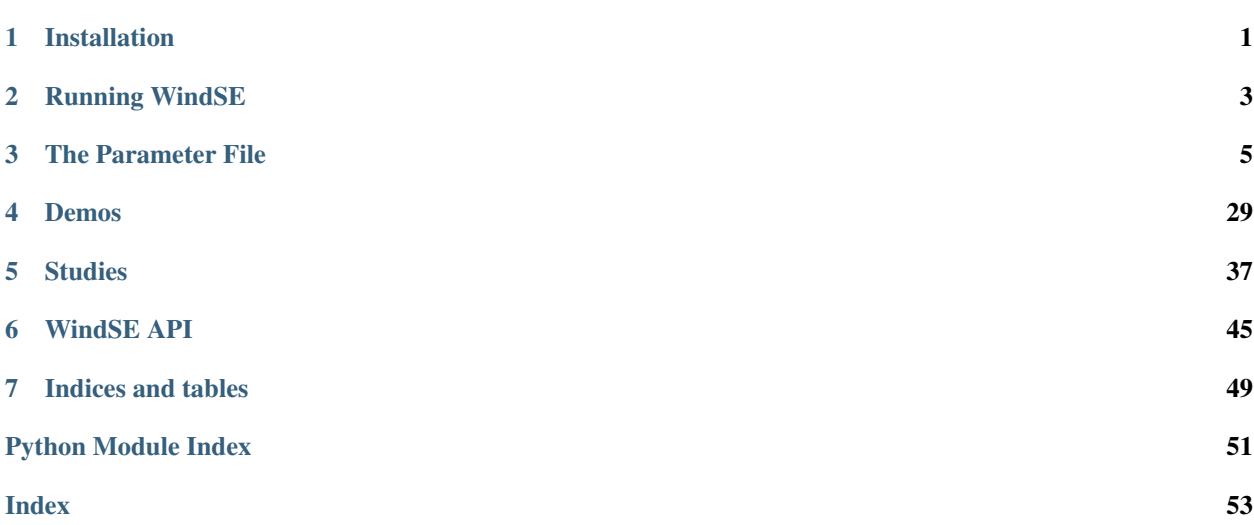

# CHAPTER 1

## Installation

<span id="page-4-0"></span>It is easies to run WindSE within a conda environment. To install conda check this link: [Conda Installation.](https://conda.io/projects/conda/en/latest/user-guide/install/) Additionally, WindSE has been tested on MacOS Catalina (10.15), but in theory should also run on linux. Windows is not recommended.

## **1.1 Source Conda Installation (Script):**

The easiest way to install windse is to run:

```
sh install.sh <enviroment_name>
```
Then the enviroment can be activated using:

```
conda activate <enviroment_name>
```
## **1.2 Source Conda Installation (Manual):**

If you want to use the latest version or just want to setup the environment manually, follow these steps. After conda is installed, create a new environment using:

conda create --name <enviroment\_name>

You can replace the name <enviroment\_name> with a different name for the environment if you want. Next we activate the environment using:

conda activate <enviroment\_name>

or whatever you named your environment. Now we need to install the dependent packages using:

```
conda install -c conda-forge fenics=2019.1.0=py38_9 dolfin-adjoint matplotlib scipy=1.
˓→4.1 slepc mshr hdf5 pyyaml memory_profiler pytest pytest-cov pytest-mpi coveralls
```
Next, we need to install the [tsfc form compilers::](https://fenics.readthedocs.io/projects/ffc/en/latest/installation.html)

```
pip install git+https://github.com/blechta/tsfc.git@2018.1.0
pip install git+https://github.com/blechta/COFFEE.git@2018.1.0
pip install git+https://github.com/blechta/FInAT.git@2018.1.0
pip install git+https://github.com/mdolab/pyoptsparse@v1.0
pip install singledispatch networkx pulp openmdao
```
Finally, download/clone the WindSE repo and run:

pip install -e .

in the root folder.

# CHAPTER 2

## Running WindSE

<span id="page-6-0"></span>To run WindSE, first create a parameters file (as described in *[The Parameter File](#page-8-0)* and demonstrated in *[Demos](#page-32-0)*). Then activate the conda environment using:

source activate <enviroment\_name>

where the <enviroment\_name> is what was defined in the install process then run:

windse run <params file>

where <params files> is the path of the parameters file you wish to run. By default windse searches for "params.txt" in the current directory if no file is supplied.

Sit back and let the magic happen. Additionally, you can run:

windse run <params file> -p group:option:value

where group: option: value is a single unbroken string and the group is the group in the params file, the option is the specific option in that group and the value is the new value. This allows for overriding parameters in the yaml file via the terminal. For example: wind\_farm:HH:140 will change the hub height of all turbines in a "grid" or "random" farm to 140 m regardless of what was defined in the params.yaml file.

# CHAPTER 3

## The Parameter File

<span id="page-8-0"></span>This is a comprehensive list of all the available parameters. The default values are stored within default\_parameters.yaml located in the windse directory of the python source files.

- *[Adding a New Parameter](#page-8-1)*
- *[General Options](#page-9-0)*
- *[Domain Options](#page-9-1)*
- *[Wind Farm Options](#page-13-0)*
- *[Turbine Options](#page-15-0)*
- *[Refinement Options](#page-17-0)*
- *[Function Space Options](#page-19-0)*
- *[Boundary Condition Options](#page-20-0)*
- *[Problem Options](#page-24-0)*
- *[Solver Options](#page-25-0)*
- *[Optimization Options](#page-28-0)*

## <span id="page-8-1"></span>**3.1 Adding a New Parameter**

To add a new parameter, first add an entry in the default\_parameters.yaml file under one of the major sections with a unique name. The value of that entry will then be an attribute of the class associated with that section. For example: adding the entry test\_param: 42 under the wind\_farm section will add the attribute self. test\_param to the GenericWindFarm class with the default value of 42.

# <span id="page-9-0"></span>**3.2 General Options**

This section is for options about the run itself. The basic format is:

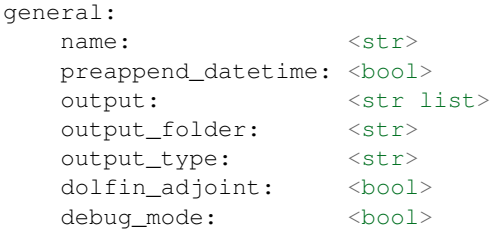

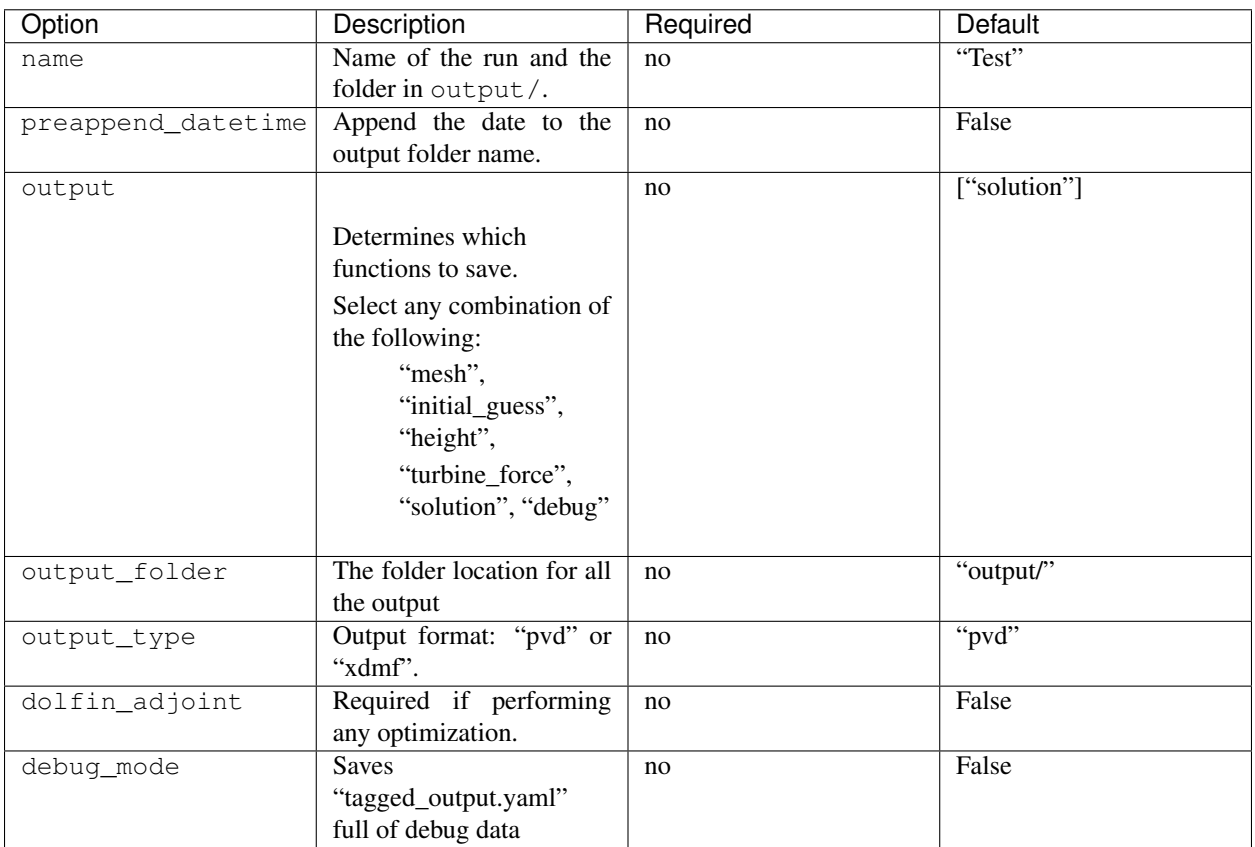

## <span id="page-9-1"></span>**3.3 Domain Options**

This section will define all the parameters for the domain:

```
domain:
 type: <str>
 path: <str>
  mesh_path: <str>
  terrain_path: <str>
  bound_path: <str>
  filetype: <str>
```
(continues on next page)

(continued from previous page)

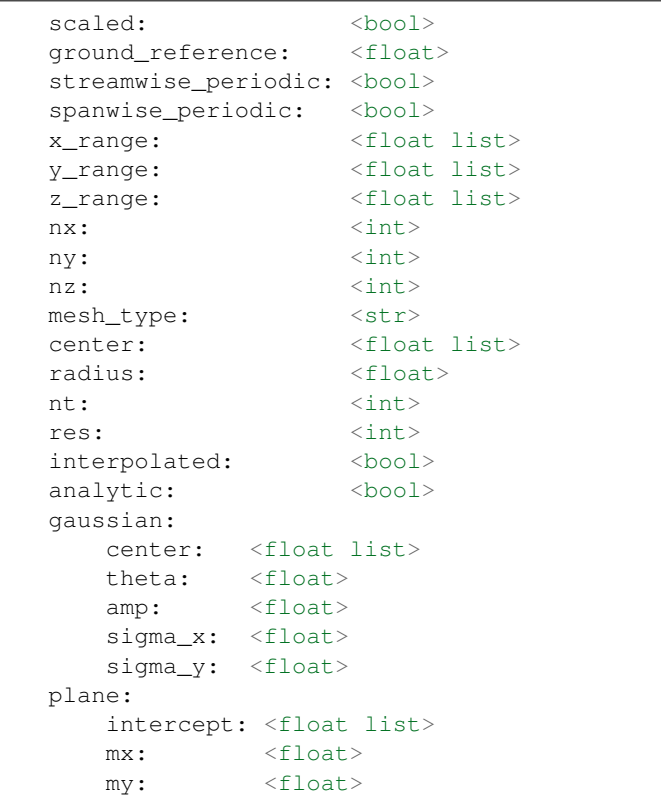

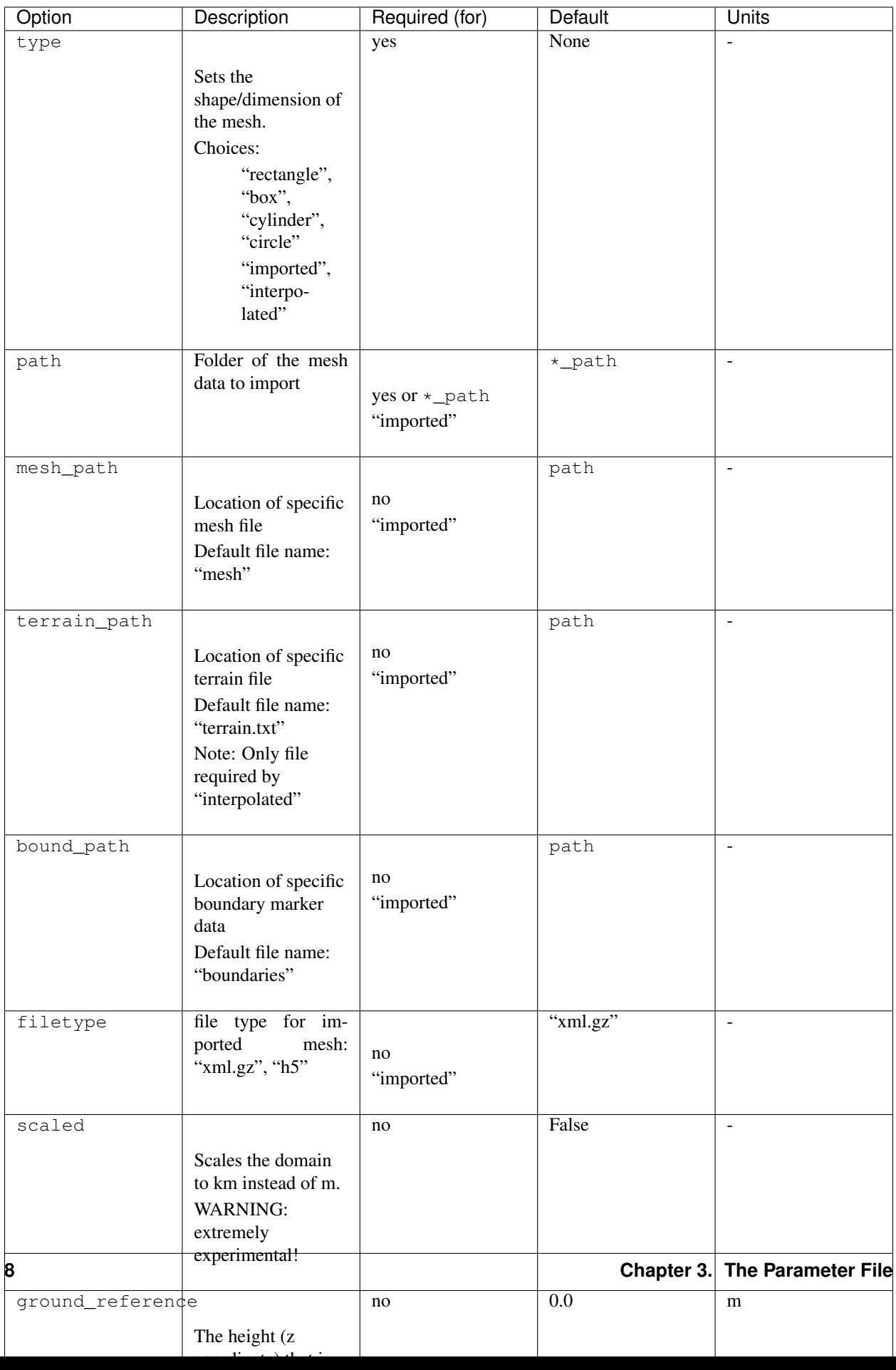

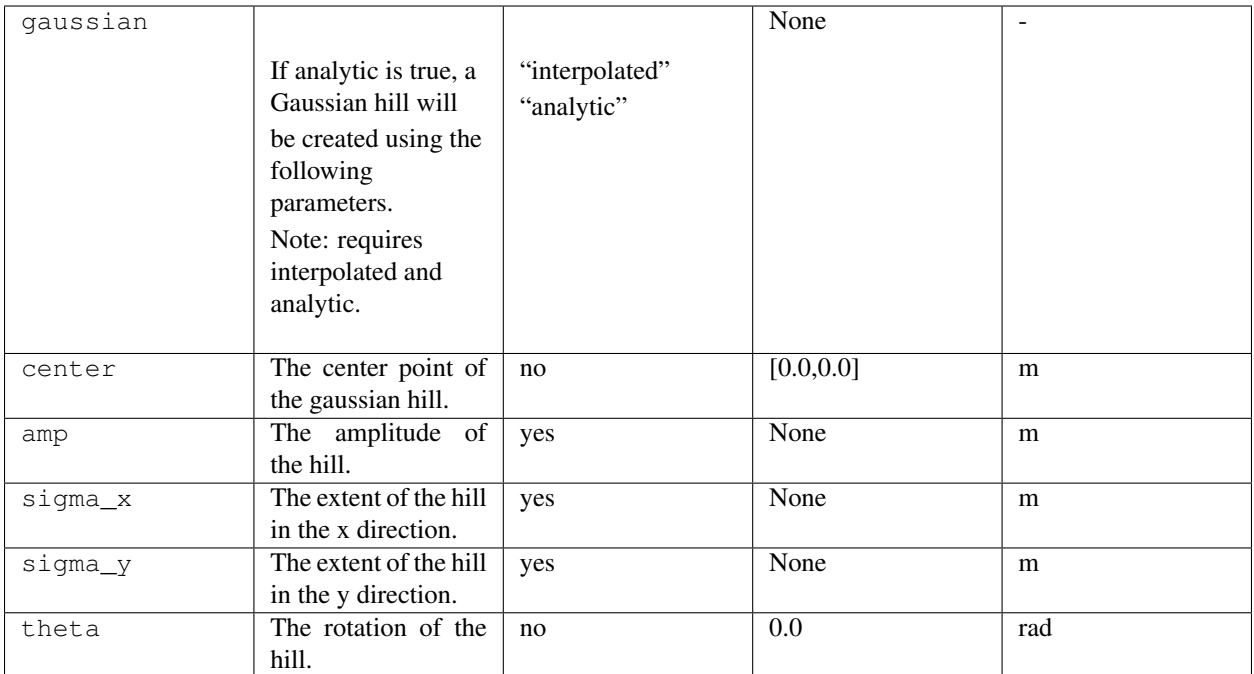

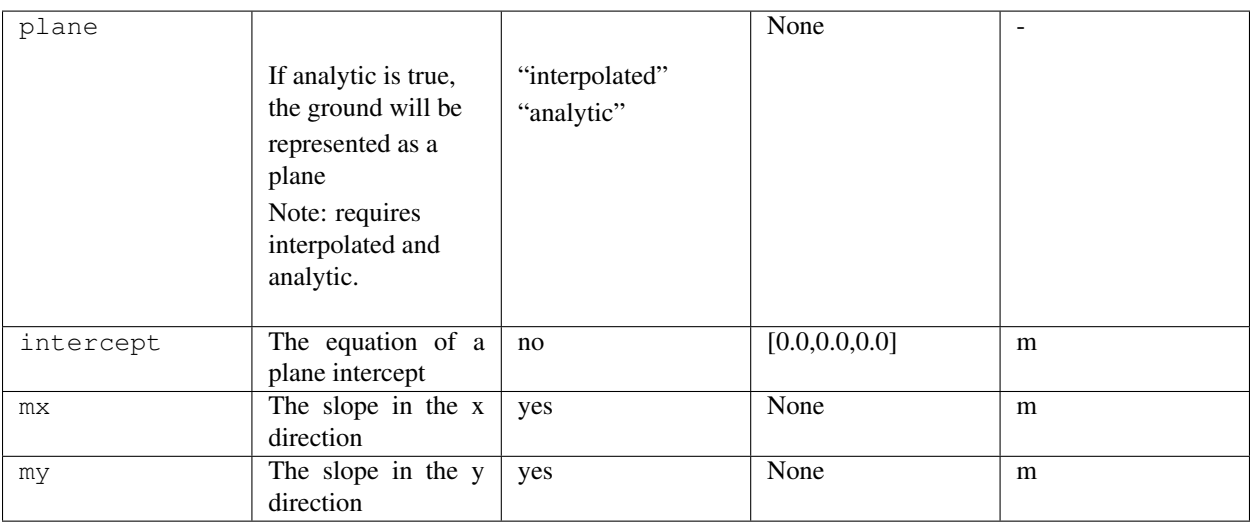

To import a domain, three files are required:

- mesh.xml.gz this contains the mesh in a format dolfin can handle
- boundaries.xml.gz this contains the facet markers that define where the boundaries are
- topology.txt this contains the data for the ground topology.

The topology file assumes that the coordinates are from a uniform mesh. It contains three column: x, y, z. The x and y columns contain just the unique values. The z column contains the ground values for every combination of x and y. The first row must be the number of points in the x and y direction. Here is an example for  $z=x+y/10$ :

```
3 3 9
0 0 0.0
```

```
1 1 0.1
```
(continues on next page)

(continued from previous page)

2 2 0.2 1.0 1.1 1.2 2.0 2.1 2.2

Note: If using "h5" file format, the mesh and boundary will be in one file.

# <span id="page-13-0"></span>**3.4 Wind Farm Options**

This section will define all the parameters for the wind farm:

```
wind_farm:
 type: <str>
 path: <str>
  display: <str>
 ex_x: <float list>
  ex_y: <float list>
  x_spacing: <float>
  y_spacing: <float>
  x_shear: <float>
  y_shear: <float>
  min_sep_dist: <float>
  grid_rows: <int>
  grid_cols: <int>
  jitter: <float>
  numturbs: <int>
  seed: <int>
```
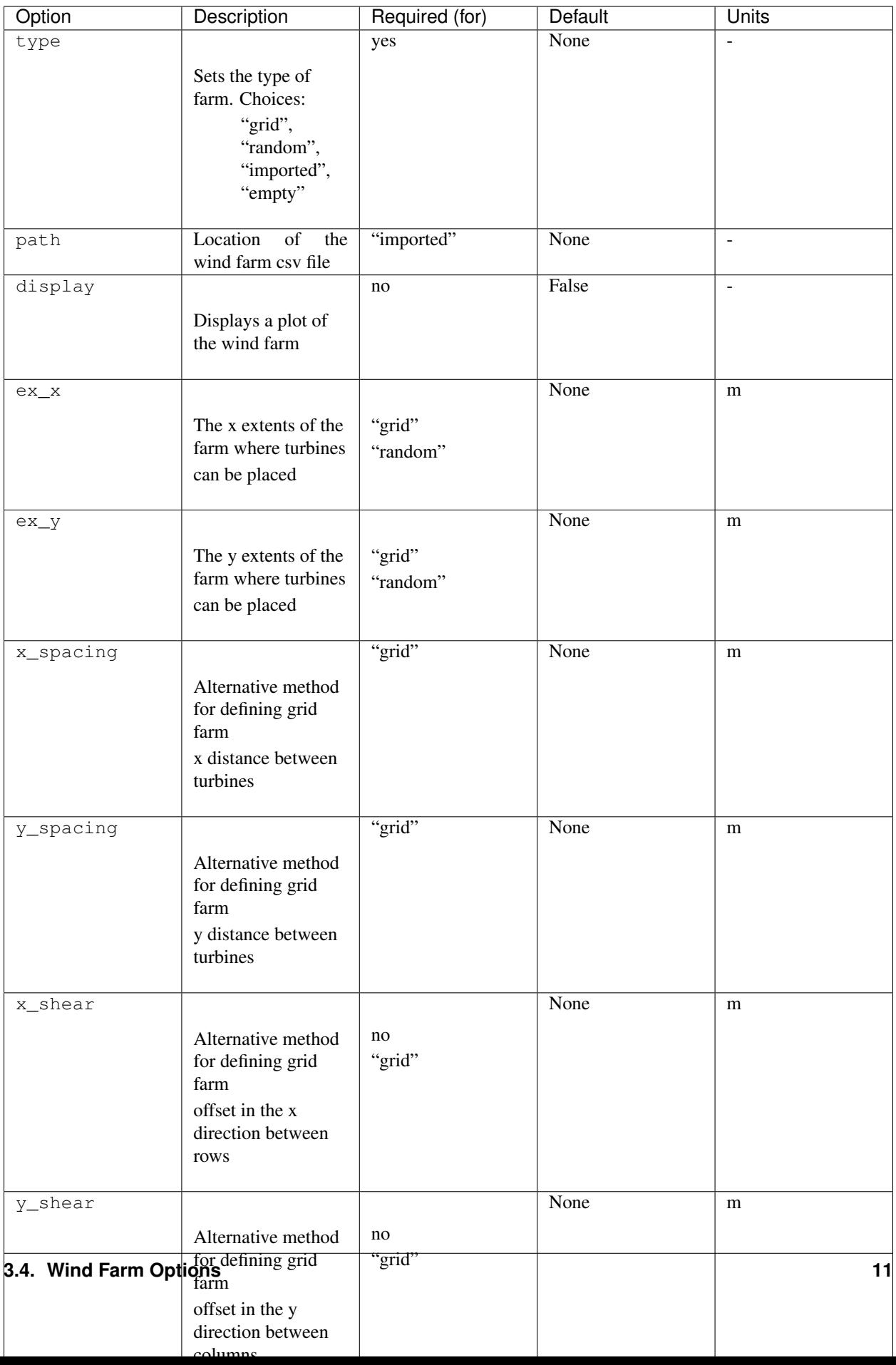

To import a wind farm, set the path to a .csv file containing the per turbine information. In the .csv file, each column specifies a turbine property and each row is a unique turbine. At minimum, the locations for each turbine must be specified. Here is a small two turbine example:

```
x, y
200.00, 0.0000
800.00, 0.0000
```
Additional turbine properties can be set by adding a column with a header equal to the yaml parameter found in the "Turbine Options" section. Here is an example of a two turbine farm with additional properties set:

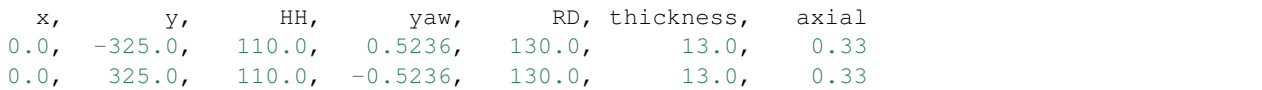

The columns can be in any order and white space is ignored. If a property is set in both the yaml and the imported .csv, the value in the .csv will be used and a warning will be displayed.

## <span id="page-15-0"></span>**3.5 Turbine Options**

This section will define all the parameters for the wind farm:

```
turbines:
  type: <str>
  HH: <float>
  RD: <float>
  thickness: <float>
  yaw: <float>
  axial: <float>
  force: <str>
  rpm: <float>
  read_turb_data: <str>
  blade_segments: <int or str>
  use_local_velocity: <bool>
  max_chord: <float>
  chord_factor: <float>
  gauss_factor: <float>
```
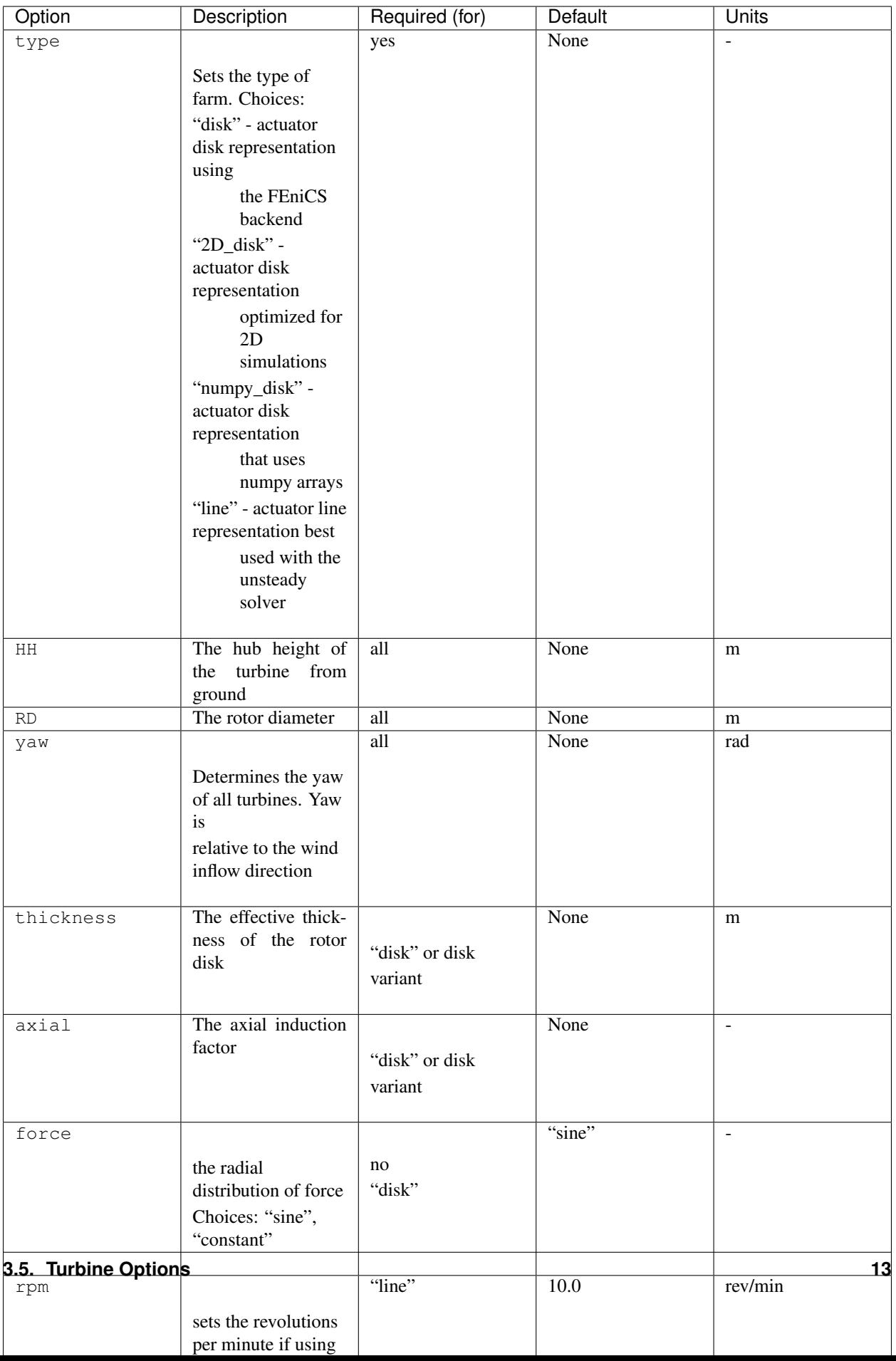

See "Wind Farm Options" for how to specify turbine properties individually for each turbine.

## <span id="page-17-0"></span>**3.6 Refinement Options**

This section describes the options for refinement The domain created with the previous options can be refined in special ways to maximize the efficiency of the number DOFs. None of these options are required. There are three types of mesh manipulation: warp, farm refine, turbine refine. Warp shifts more cell towards the ground, refining the farm refines within the farm extents, and refining the turbines refines within the rotor diameter of a turbine. When choosing to warp, a "smooth" warp will shift the cells smoothly towards the ground based on the strength. A "split" warp will attempt to create two regions, a high density region near the ground and a low density region near the top

The options are:

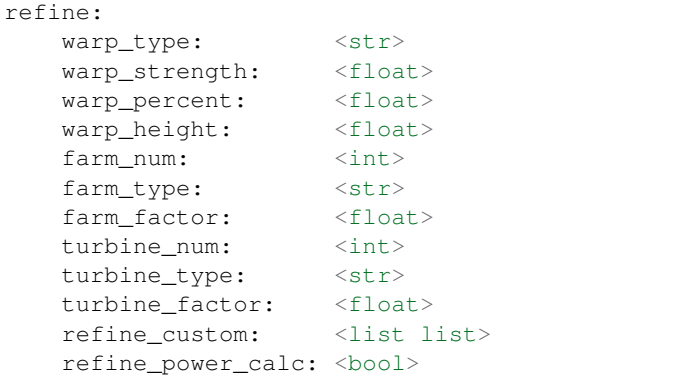

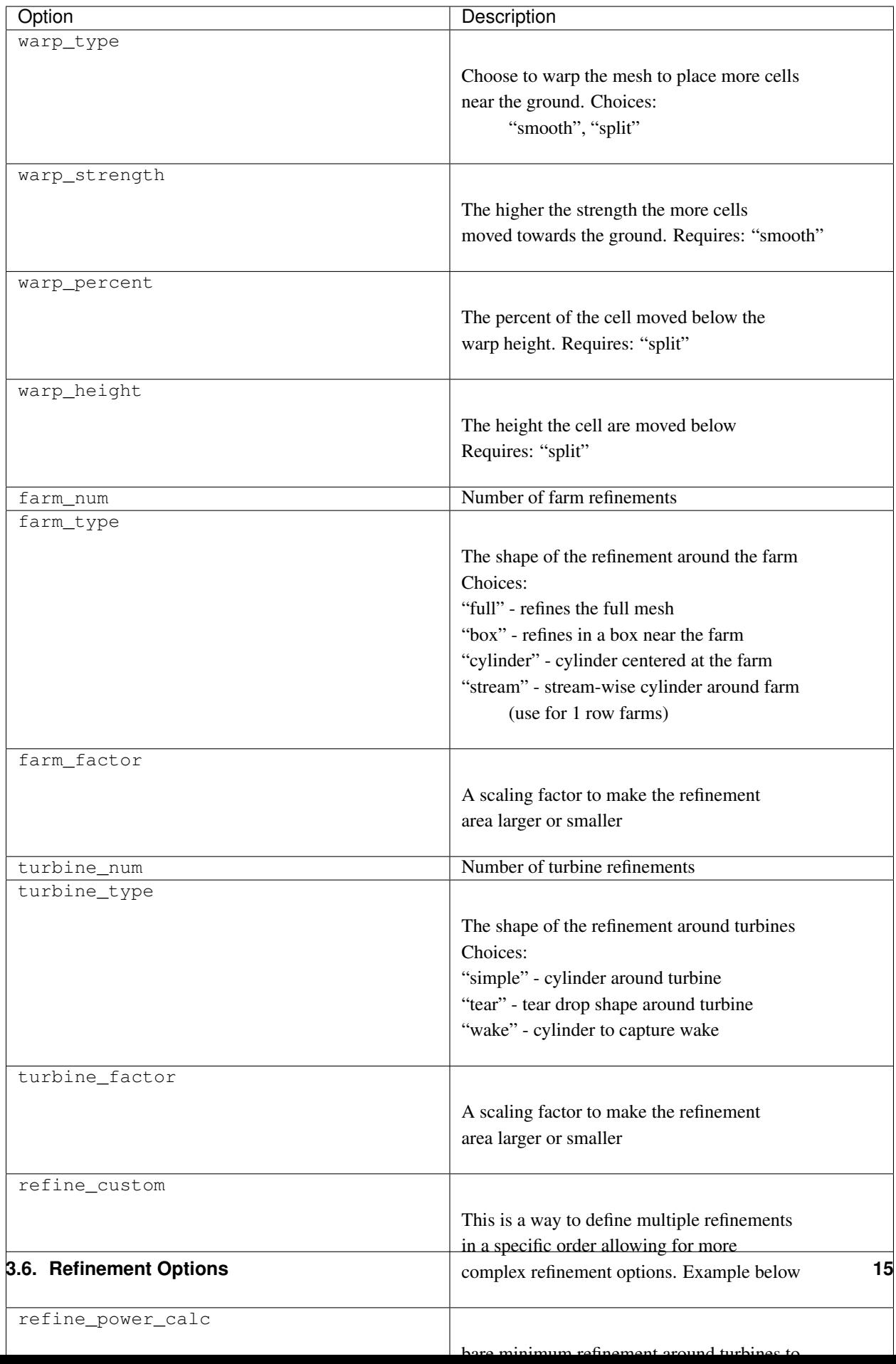

To use the "refine custom" option, define a list of lists where each element defines refinement based on a list of parameters. Example:

```
refine_custom: [
  [ "full", [ ] ],
  [ "full", [ ] ],
  [ "box", [ [ [ -500,500], [-500,500], [0,150]] ] ],
  [ "cylinder", [ [0, 0, 0], 750, 150 ]
  [ "simple", [ 100 ] ],
  [ "tear", [ 50, 0.7853 ]
]
```
For each refinement, the first option indicates how many time this specific refinement will happen. The second option indicates the type of refinement: "full", "square", "circle", "farm\_circle", "custom". The last option indicates the extent of the refinement.

The example up above will result in five refinements:

- 1. Two full refinements
- 2. One box refinement bounded by: [[-500,500],[-500,500],[0,150]]
- 3. One cylinder centered at origin with radius 750 m and a height of 150 m
- 4. One simple turbine refinement with radius 100 m
- 5. One teardrop shaped turbine refinement radius 500 m and rotated by 0.7853 rad

The syntax for each refinement type is:

```
[ "full", [ ] ]
[ "box", [ [[x_min,x_max],[y_min,y_max],[z_min,z_max]], expand_factor ] ]
 "cylinder", [ [c_x,c_y,c_z], radius, height, expand_factor ]
[ "stream", [ [c_x,c_y,c_z], radius, length, theta, offset, expand_factor ]
[ "simple", [ radius, expand_factor ]
[ "tear", [ radius, theta, expand_factor ] ]
 "wake", [ radius, length, theta, expand_factor ] ] ]
```
Note:

- For cylinder, the center is the base of the cylinder
- For stream, the center is the start of the vertical base and offset indicates the rotation offset
- For stream, wake, length is the distance center to the downstream end of the cylinder
- For stream, tear, wake, theta rotates the shape around the center

## <span id="page-19-0"></span>**3.7 Function Space Options**

This section list the function space options:

```
function_space:
   type: <str>
   quadrature_degree: <int>
   turbine_space: <str>
   turbine_degree: <int>
```
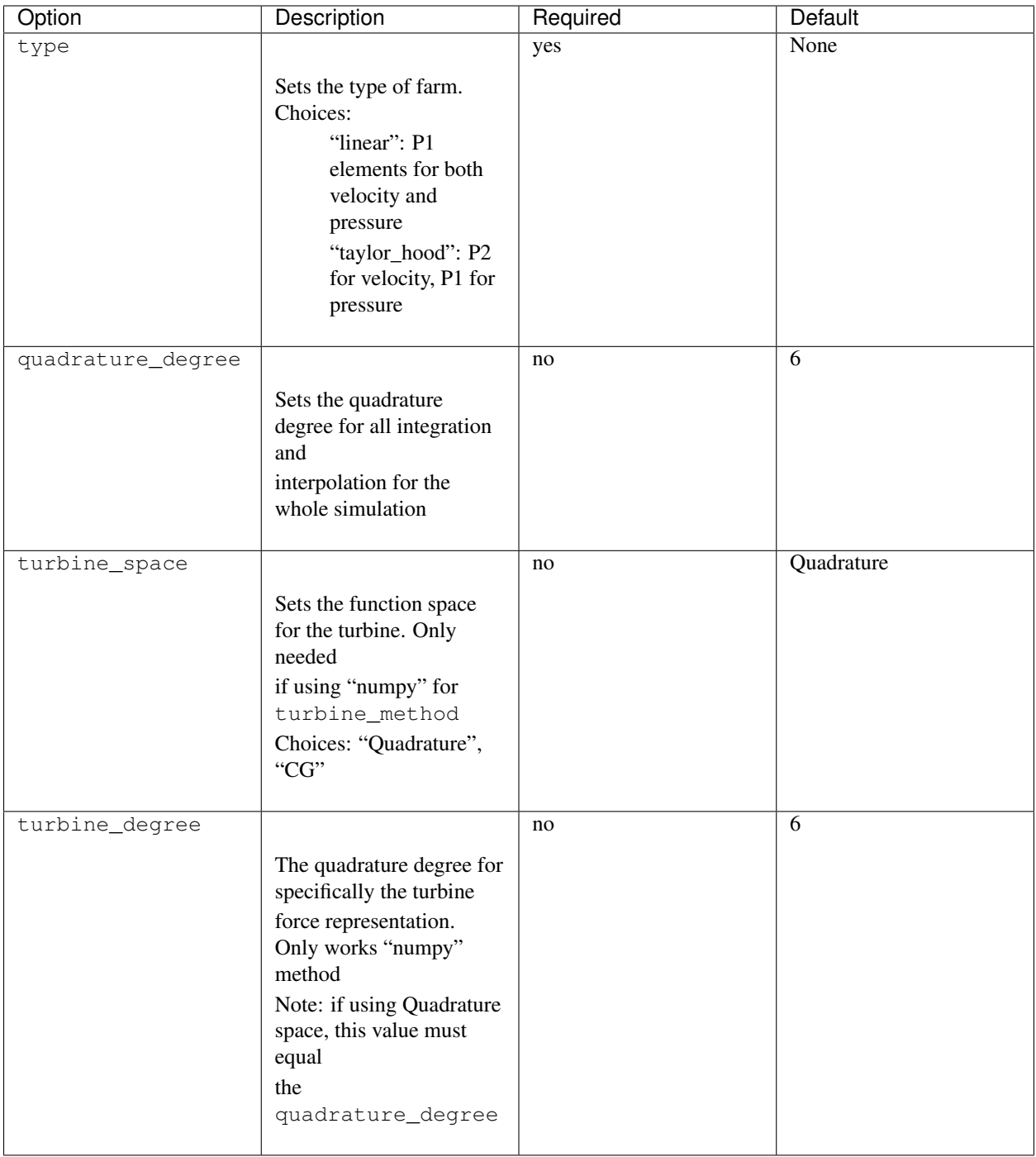

# <span id="page-20-0"></span>**3.8 Boundary Condition Options**

This section describes the boundary condition options. There are three types of boundary conditions: inflow, no slip, no stress. By default, inflow is prescribed on boundary facing into the wind, no slip on the ground and no stress on all other faces. These options describe the inflow boundary velocity profile.

```
boundary_conditions:
  vel_profile: <str>
   HH_vel: <float>
   vel_height: <float, str>
   power: <float>
  k: <float>
  turbsim_path <str>
  inflow_angle: <float, list>
   boundary_names:
      east: <int>
      north: <int>
      west: <int><br>south: <int>
      south: <int>
      bottom:
       top: <int>
       inflow: <int>
       outflow: <int>
   boundary_types:
     inflow: <str list>
      no_slip: <str list>
      free_slip: <str list>
      no_stress: <str list>
```
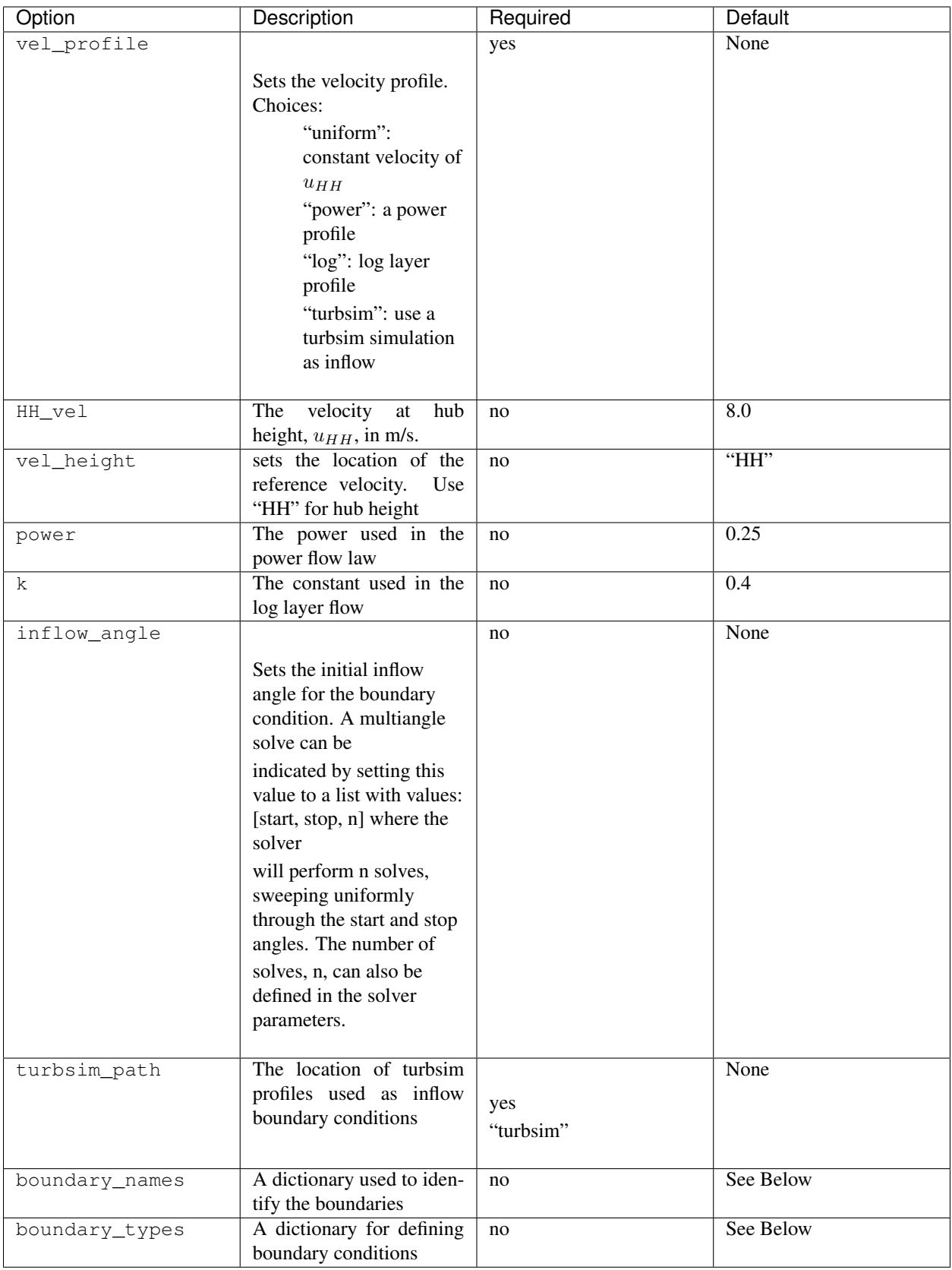

If you are importing a mesh or want more control over boundary conditions, you can specify the boundary markers using names and types. The default for these two are

Rectangular Mesh:

```
boundary_condition:
   boundary_names:
       east: 1
       north: 2
       west: 3
       south: 4
   boundary_types:
       inflow: ["west","north","south"]
       no_stress: ["east"]
```
Box Mesh:

```
boundary_condition:
   boundary_names:
       east: 1
       north: 2
       west: 3
       south: 4
       bottom: 5
       top: 6
   boundary_types:
       inflow: ["west","north","south"]
       free_slip: ["top"]
       no_slip: ["bottom"]
       no_stress: ["east"]
```
Circle Mesh:

```
boundary_condition:
   boundary_names:
       outflow: 7
       inflow: 8
   boundary_types:
       inflow: ["inflow"]
       no_stress: ["outflow"]
```
#### Cylinder Mesh:

```
boundary_condition:
   boundary_names:
       outflow: 5
       inflow: 6
       bottom: 7
       top: 8
   boundary_types:
       inflow: ["inflow"]
       free_slip: ["top"]
       no_slip: ["bottom"]
       no_stress: ["outflow"]
```
These defaults correspond to an inflow wind direction from West to East.

When marking a rectangular/box domains, from a top-down perspective, start from the boundary in the positive x direction and go counter clockwise, the boundary names are: "easy", "north", "west", "south". Additionally, in 3D

there are also "top" and "bottom". For a circular/cylinder domains, the boundary names are "inflow" and "outflow". Likewise, in 3D there are also "top" and "bottom". Additionally, you can change the boundary\_types if using one of the built in domain types. This way you can customize the boundary conditions without importing a whole new mesh.

## <span id="page-24-0"></span>**3.9 Problem Options**

This section describes the problem options:

```
problem:
  type: <str>
  use_25d_model: <br/> <bool>
  viscosity: <float>
  lmax: <float>
   turbulence_model: <str>
   script_iterator: <int>
   use_corrective_force: <bool>
   stability_eps: <float>
```
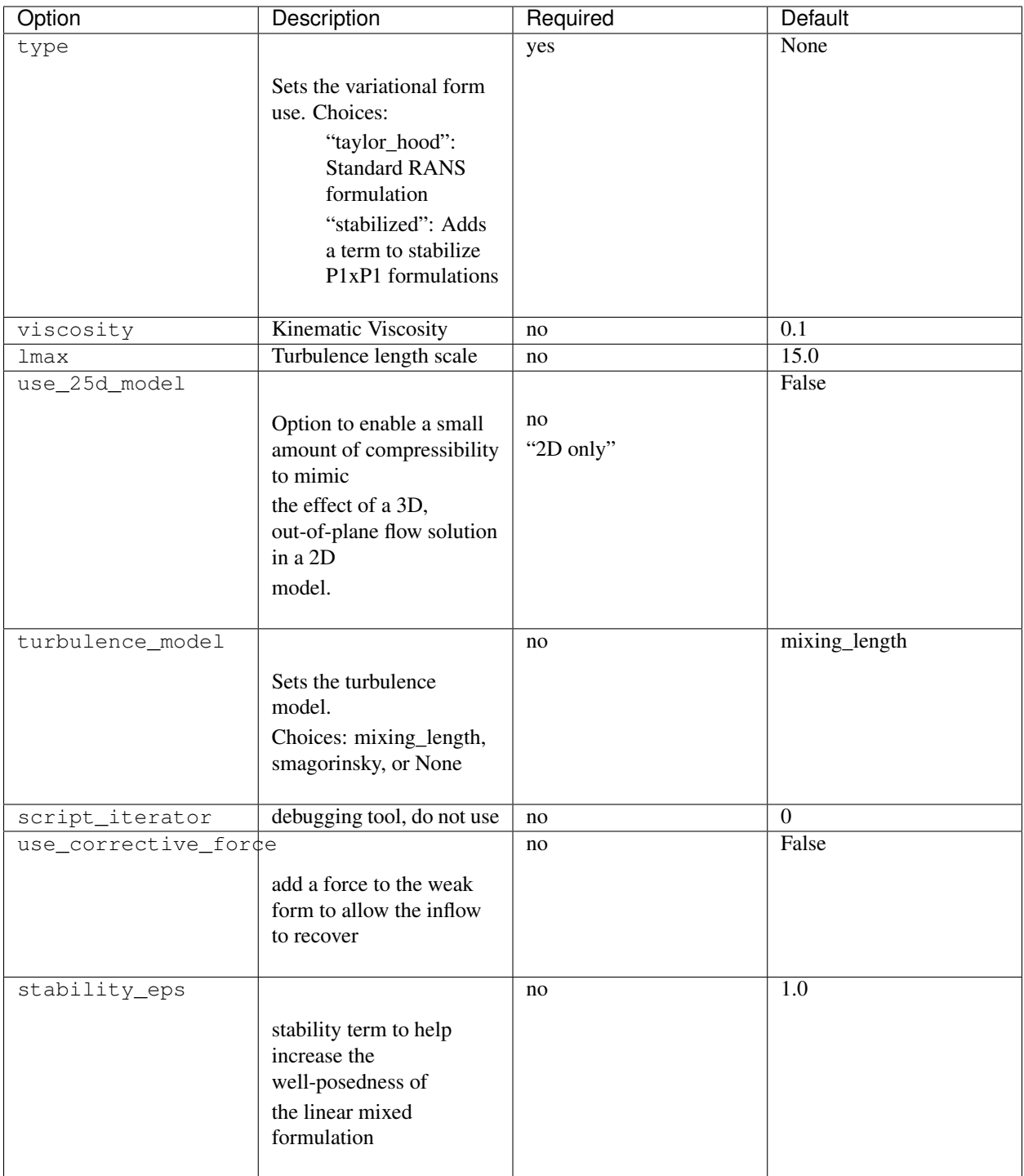

# <span id="page-25-0"></span>**3.10 Solver Options**

This section lists the solver options:

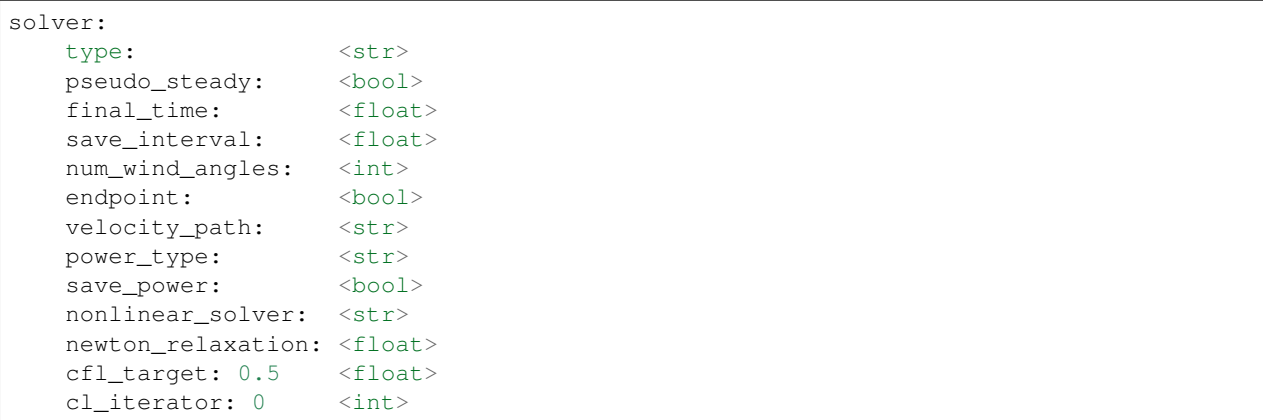

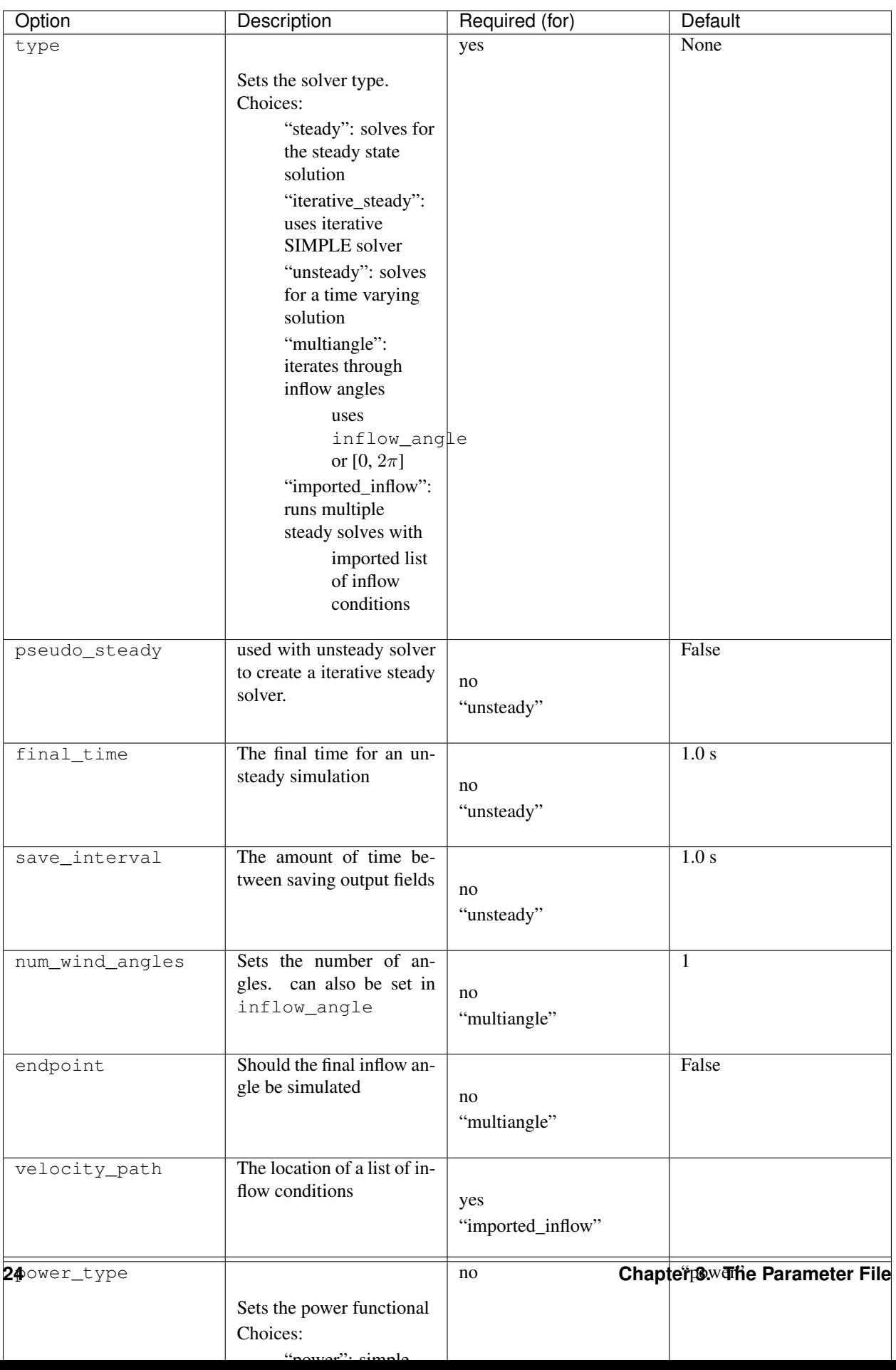

The "multiangle" solver uses the steady solver to solve the RANS formulation. Currently, the "multiangle" solver does not support imported domains.

## <span id="page-28-0"></span>**3.11 Optimization Options**

This section lists the optimization options. If you are planning on doing optimization make sure to set dolfin\_adjoint to True.

```
optimization:
    opt_type: <str>
    control_types: <str list>
    layout_bounds: <float list>
    objective_type: <str, str list, dict>
    save_objective: <bool>
    opt_turb_id : <int, int list, str>
    record_time: <str, float>
    u_avg_time: <float>
    opt_routine: <string>
    obj_ref: <float>
    obj_ref0: <float>
    taylor_test: <bool>
    optimize: <bool>
    gradient: <br/> <br/> <br/> <br/> <br/> <br/> <br/> <br/> <br/> <br/> <br/> <br/> <br/> <br/> <br/> <br/> <br/> <br/> <br/> <br/> <br/> <br/> <br/> <br/> <br/> <br/> <br/> <br/> <br/> <br/> <br/> <br/> <br/> <br/> <br/> <b
     constraint_types: <dict>
```
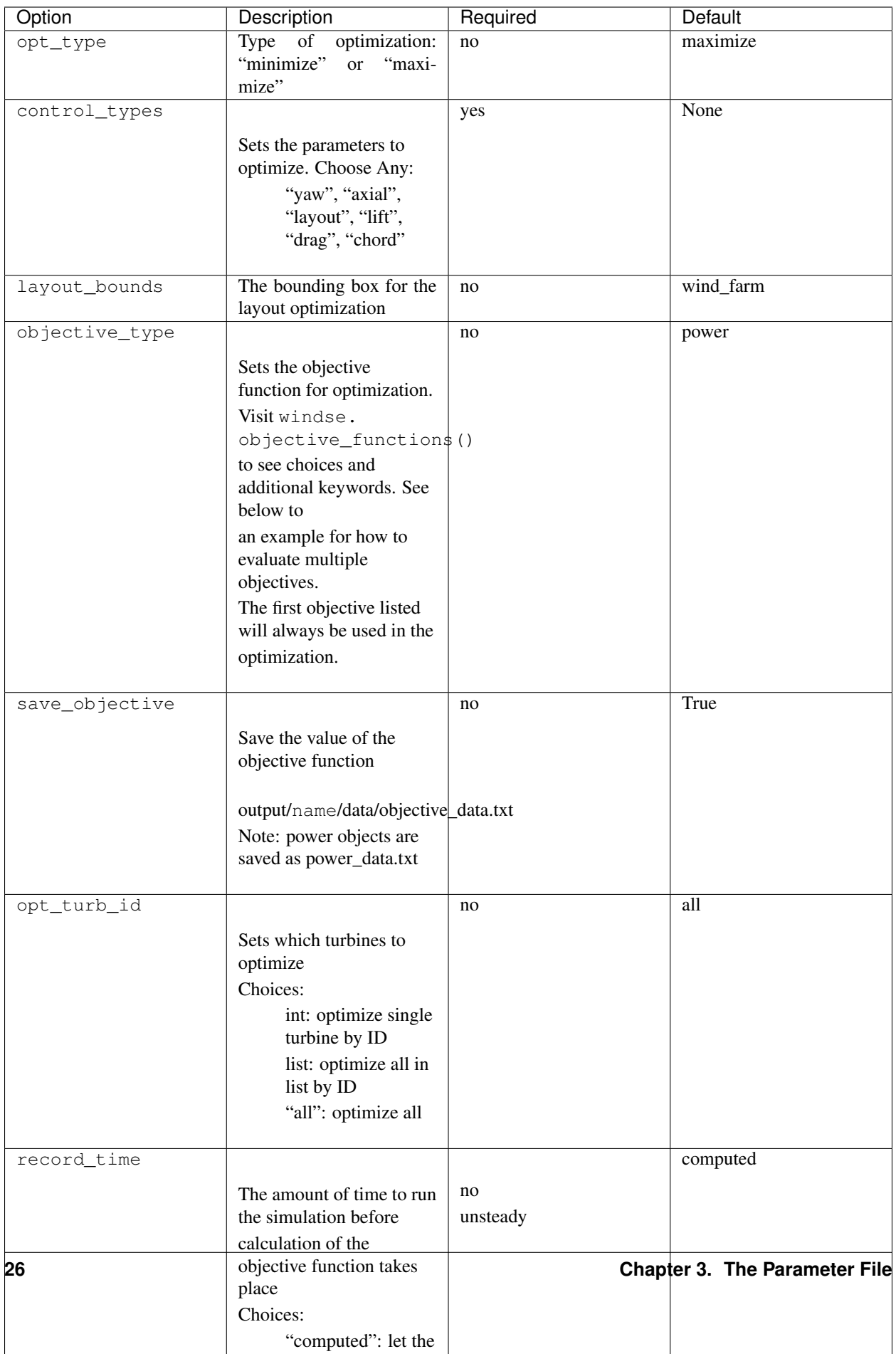

The objective type can be defined in three ways. First as a single string such as:

```
optimization:
    objective_type: alm_power
```
If the object chosen in this way has any keyword arguments, the defaults will automatically chosen. The second way is as a list of strings like:

```
optimization:
   objective_type: ["alm_power", "KE_entrainment", "wake_center"]
```
Again, the default keyword argument will be used with this method. The final way is as a full dictionary, which allow for setting keyword arguments:

```
optimization:
   objective_type:
       power: {}
       point_blockage:
            location: [0.0,0.0,240.0]
        plane_blockage_#1:
            axis: 2
            thickness: 130
            center: 240.0
        plane_blockage_#2:
            axis: 0
            thickness: 130
            center: -320.0
        cyld_kernel:
            type: above
        mean point blockage:
            z_value: 240
```
Notice that since the objective named "power" does not have keyword arguments, an empty dictionary must be passed. For a full list of objective function visit: windse.objective\_functions(). Notice that we can have multiple version of the same objective by appending the name with "\_#" and then a number. This allows us to evaluate objectives of the same type with different keyword arguments. Regardless of the number of objective types listed, currently, only the first one will be used for an optimization.

The constraint\_types option is defined in a similar way. By default the minimum distance between turbines is setup:

```
constraint_types:
   min_dist:
        target: 2
        scale: 1
```
This constraint will only be used if the control\_types contains "layout". Additional constraints can be added using the same objective functions from windse.objective\_functions() by setting:

```
constraint_types:
   min_dist:
       target: 2
       scale: 1
   plane_blockage:
       target: 8.0
        scale: -1kwargs:
```
(continues on next page)

(continued from previous page)

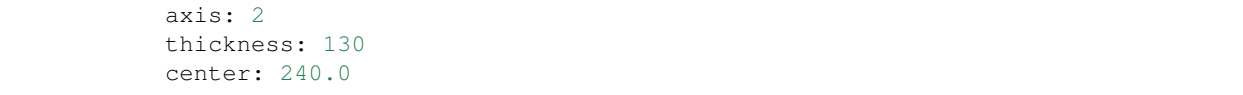

This will still enforce the layout constraint but will additionally enforce a "plane\_blockage" type constraint. By default, the constrains are setup like:

 $s * (c(m) - t) \geq 0$ 

where  $c$  is the constraint function,  $t$  is the target,  $s$  is the scale, and  $m$  are the controls. In this configuration, we are enforcing that the result of the constraint function is greater than or equal to the target. However, we can set the scale to -1 to flip the inequality. Just like the objective\_type, multiple constraints of the same type can be use by appending "\_#" followed by a number to the end of the name with the exception of the "min\_dist" type.

# CHAPTER 4

### Demos

## <span id="page-32-0"></span>**4.1 Example Parameter Files**

These examples show how to use the parameters file. See *[The Parameter File](#page-8-0)* page for more details. All of these examples can be run using windse run <file>. Some file require inputs, which can be downloaded here.

- 1. 2D Simulations
- 2. 2D Layout Optimization
- 3. 3D Simulations
- 4. Multi-Angle Simulations
- 5. Yaw Optimization
- 6. Multi-Angle Optimization
- 7. Actuator Line Method Single-Turbine Simulation

Note: These demos are extremely coarse to lower runtime for automated testing. To get better results, increase the mesh resolution and try different refinements.

### **4.2 Example Driver Files**

These examples show how you build a custom driver if desired. Check the *[WindSE API](#page-48-0)* for details on the available functions.

1. Constructing a Gridded Wind Farm on a 2D rectangular domain: *[2D Demo](#page-33-0)*.

## **4.3 Related Pages**

### <span id="page-33-0"></span>**4.3.1 Gridded Wind Farm on a Rectangular Domain**

This demonstration will show how to set up a 2D rectangular mesh with a wind farm consisting of a 36 turbines laid out in a 6x6 grid. This demo is associated with two files:

- Parameter File: params.yaml
- Driver File: 2D\_Grid\_driver.py

### **Setting up the parameters:**

To write a WindSE driver script, we first need to define the parameters. This must be completed before building any WindSE objects. There are two way to define the parameters:

- 1. Loading a parameters yaml file
- 2. Manually creating the parameter dictionary directly in the driver.

Both methods will be discussed below and demonstrated in the next section.

### **The parameter file:**

First we will discuss the parameters file method. The parameter file is the main way to customize a simulation. The driver file uses the options specified in the parameters file to run the simulation. Ideally, multiple simulations can use a single driver file and multiple parameter files.

The parameter file is formated as a [yaml](https://yaml.org/) structure and requires [pyyaml](https://pyyaml.org/) to be read. The driver file is written in python.

The parameter file is broken up into several sections: general, domain, boundaries, and wind\_farm, etc.

The full parameter file can be found here: params.yaml and more information can be found here: *[Parameter File](#page-36-0) [Explained](#page-36-0)*.

### **Manual parameter dictionary:**

The manual method involve creating a blank nested dictionary and populating it with the parameters needed for the simulation. The [windse\\_driver.driver\\_functions.BlankParameters\(\)](#page-48-1) will create the blank nested dictionary for you.

### **Creating the driver code:**

The full driver file can be found here: 2D\_Grid\_driver.py First, we start off with the import statements:

```
import windse
import windse_driver.driver_functions as df
```
Next, we need to set up the parameters. If we want to load them from a yaml file we would run:

```
# windse.initialize("params.yaml")
# params = windse.windse_parameters
```
However, in this demo, we will define the parameters manually. Start by creating a blank parameters object:

params = df.BlankParameters()

Next, populate the general options:

```
params["general"]["name"] = "2D_driver"
params["general"]["output"] = ["mesh","initial_guess","turbine_force","solution"]
params["general"]["output_type"] = "xdmf"
```
Then, the wind farm options:

```
params["wind_farm"]["type"] = "grid"
params["wind_farm"]["grid_rows"] = 6
params["wind_farm"]["grid_cols"] = 6
params['wind_farm"]['ex_x"] = [-1800, 1800]params['wind_farm"]["ex_y"] = [-1800, 1800]params['wind_farm"]["HH"] = 90
params['wind-farm"]['RD"] = 126
params["wind_farm"]["thickness"] = 10
params["wind_farm"]["yaw"] = 0
params["wind_farm"]["axial"] = 0.33
```
and the domain options:

```
params["domain"]["type"] = "rectangle"
params["domain"]["x_range"] = [-2500, 2500]
params["domain"]["y_range"] = [-2500, 2500]
params['domain"]["nx"] = 50
params['domain"]['ny"] = 50
```
Lastly, we just need to define the type of boundary conditons, function space, problem formulation and solver we want:

```
params["boundary_conditions"]["vel_profile"] = "uniform"
params["function_space"]["type"] = "taylor_hood"
params["problem"]["type"] = "taylor_hood"
params["solver"]["type"] = "steady"
```
Now that the dictionary is set up, we need to initialize WindSE:

params = df.Initialize(params)

That was basically the hard part. Now with just a few more commands, our simulation will be running. First we need to build the domain and wind farm objects:

dom, farm = df.BuildDomain(params)

We can inspect the wind farm by running:

farm.Plot(**True**)

This results in a wind farm that looks like this:

Alternatively, we could have use False to generate and save the plot, but not display it. This is useful for running batch test or on a HPC. We could also manually save the mesh using dom.Save(), but since we specified the mesh as an output in the parameters file, this will be done automatically when we solve.

Next, we need to setup the simulation problem:

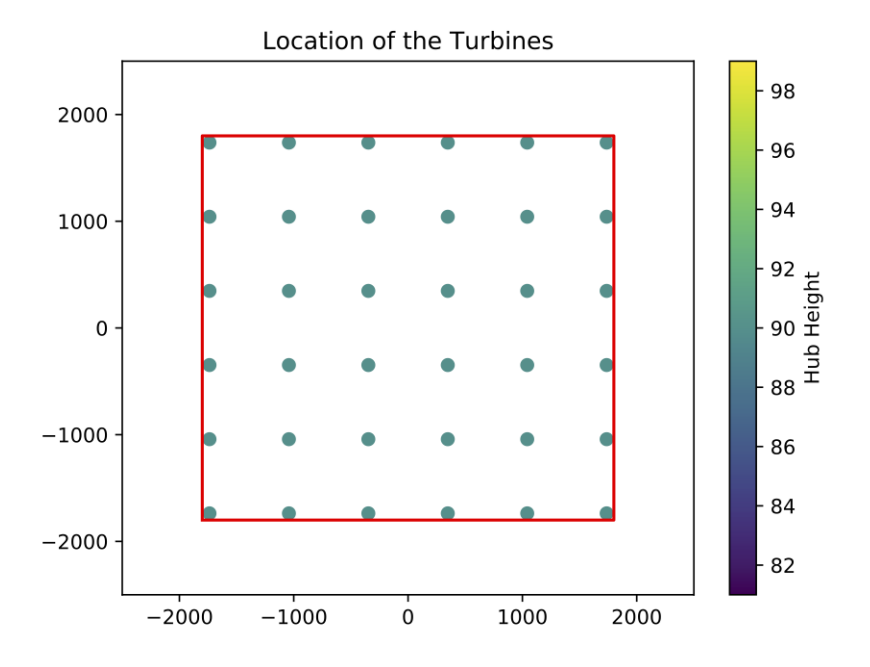

#### problem = df.BuildProblem(params,dom,farm)

For this problem we are going to use Taylor-Hood elements, which are comprised of 2nd order Lagrange elements for velocity and 1st order elements for pressure.

The last step is to build the solver:

solver = df.BuildSolver(params,problem)

This problem has uniform inflow from the west. The east boundary is our outflow and has a no-stress boundary condition.

Finally, it's time to solve:

solver.Solve()

Running solver. Solve () will save all the inputs according to the parameters file, solve the problem, and save the solution. If everything went smoothly, the solution for wind speed should be:

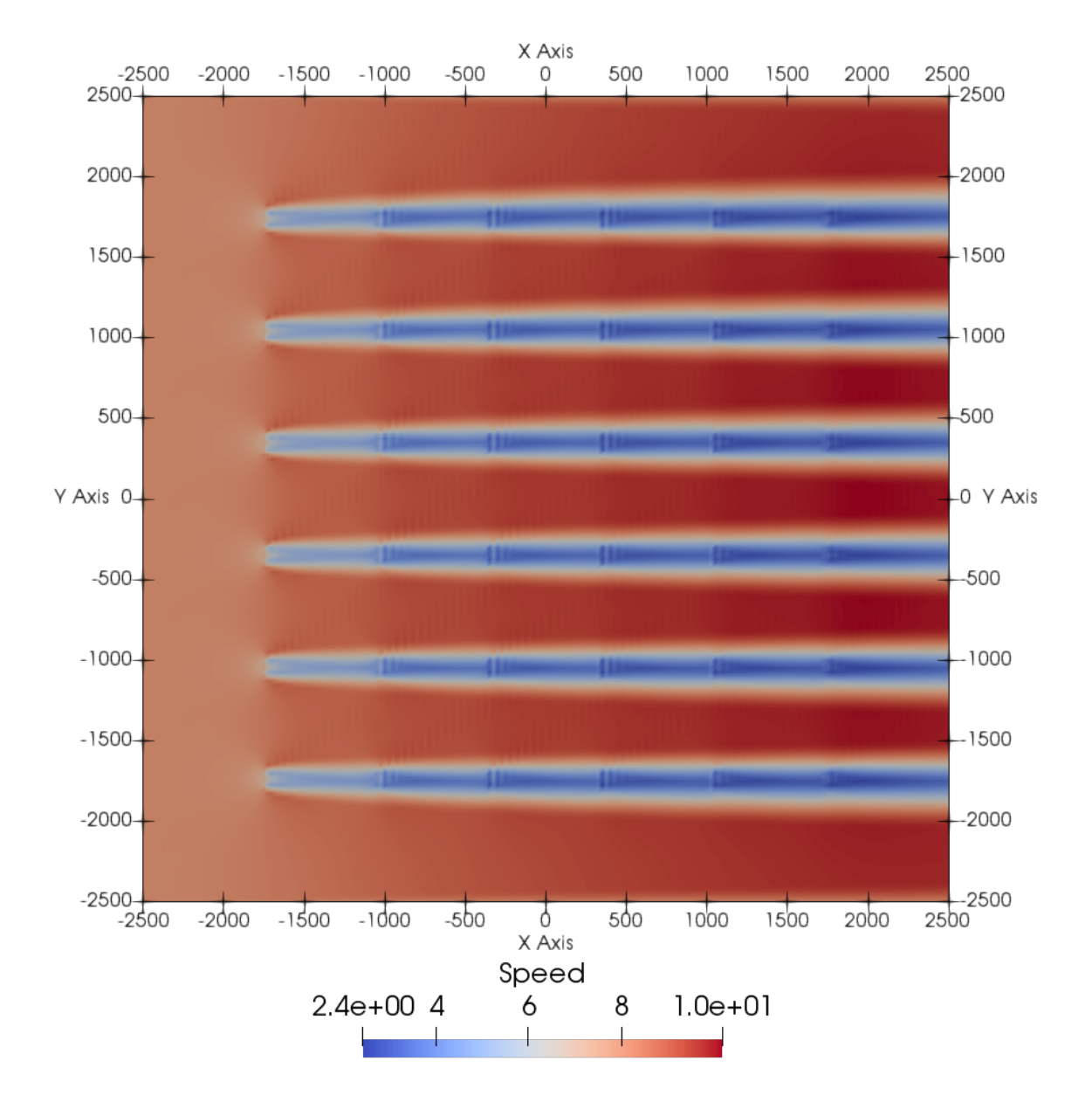

### <span id="page-36-0"></span>**4.3.2 Setting up general options:**

The general options are those that will effect the entire run and usually specify how to handle i/o. for this demo the general parameters are:

```
general:
  name: "2D"
  preappend_datetime: false
  output: ["mesh","initial_guess","turbine_force","solution"]
  output_type: "xdmf"
```
The name parameter determines the naming structure for the output folders. usually the output folder is output/

<name>/. This is the only required options.

Setting preappend\_datetime to true will append the name with a datetime stamp. This is useful when running multiple simulation as they will be organized by date. The default option for this is false

The outputs is a list of function that will be saved when solver. Solve () is called. These strings can be in any combination:

- mesh: saves the mesh and boundary markers
- initial\_guess: saves the initial velocity and pressure used by the Newton iteration
- height: saves a function indicating the terrain height and depth
- turbine\_force: saves the function that is used to represent the turbines
- solution: saves the velocity and pressure after a solve

By default, the only output is solution.

Finally, the output\_type is the file format for the saved function. Currently WindSE supports xdmf and pvd with the latter being the default. However, the mesh files are always saved in the pvd format.

### **4.3.3 Setting up the domain:**

Next we need to set the parameters for the domain:

```
domain:
 # # Description | Units
 x_range: [-2500, 2500] # x-range of the domain | m
 y_range: [-2500, 2500] # y-range of the domain / m
 nx: 200 # Number of x-nodes | -ny: 200 # Number of y-nodes | -
```
This will create a mesh that has 200 nodes in the x-direction and 200 nodes in the y-direction. The mesh will be a rectangle with side lengths of 5000 m and centered at (0,0).

### **4.3.4 Setting up the wind farm:**

The last step for this demo is to set up the wind farm:

```
wind_farm:
 # # Description | Units
 ex_x: [-1800, 1800] # x-extent of the farm | m
 ex_y: [-1800, 1800] # y-extent of the farm | m
 grid_rows: 6 # Number of rows / -
 grid_cols: 6 # Number of columns | -
 yaw: 0 \# Yaw \qquad \qquad | rads
 axial: 0.33 # Axial Induction | -HH: 90 # Hub Height | m
 RD: 126 # Turbine Diameter | m
 thickness: 10 # Effective Thickness / m
```
This will produce a 6 by 6 grid evenly spaced in an area of [-1800,1800] X [-1800,1800]. Note that  $\exp X \exp Y$ is the extent of the farm and should be a subset of the domain ranges. The extent accounts for the rotor diameter to ensure all turbines including the rotors are located within the extents. The rest of the parameters determine the physical properties of the turbines:

• yaw: The yaw of the turbines where 0 is perpendicular to an East to West inflow.

- axial: The axial induction
- HH: The hub height relative to the ground
- RD: The rotor diameter
- thickness: The effective thickness of the rotor used for calculating the turbine force

## **4.3.5 Other Required Parameters:**

Additionally, we need to specify a few parameters that are required for some checks. These options are not actually used within the custom driver:

```
problem:
  type: taylor-hood
solver:
  type: steady
```
# CHAPTER 5

## **Studies**

<span id="page-40-0"></span>This is a list of studies performed with WindSE.

## **5.1 Actuator Disk Mesh Convergence**

This study is designed to develop intuition on how refined the actuator disk model needs to be to produce converged power.

### **5.1.1 Keywords:**

mesh, actuator disk, power

### **5.1.2 Input files and code version:**

This study was ran using this parameter file and code version:

- Parameter File: ../../../demo/documented/studies/disk\_mesh\_convergence/ simulation/power.yaml
- Code Version: [WindSE 2021.08.01](https://github.com/NREL/WindSE/releases/tag/2021.08.01)

### **5.1.3 Setup:**

This simulation starts with a 3x3 grid arrangement of turbines with 3 rotor diameters padding for the inflow, outflow and sides as seen in Figure 1. The initial mesh has 16x16x10 cells in the x, y, and z directions, respectively. The mesh is then refined up to 3 times to get the mesh seen in Figure 2. Each refinement is local in a cylinder centered on each turbine with a radius of 1.25 time the rotor diameter and extending the full height of the turbine. For each level of refinement, a steady RANS simulation is performed with log layer inflow with hub height inflow speed of 8 m/s with the wind blowing from west to east. The number of refinement was controlled using the command line override parameter:

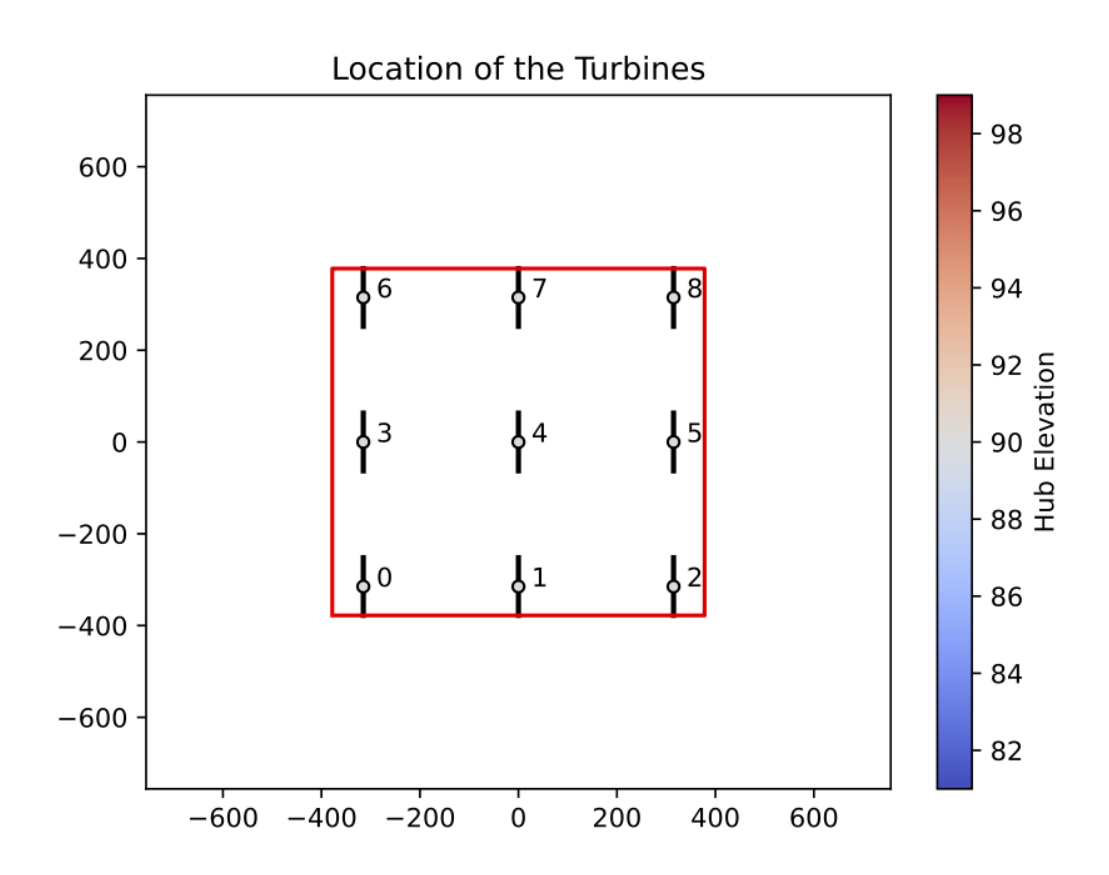

Fig. 1: Figure 1: The wind farm layout

```
windse run power.yaml -p general:name:n=N -p refine:turbine_num:N
```
where N is the number of refinements.

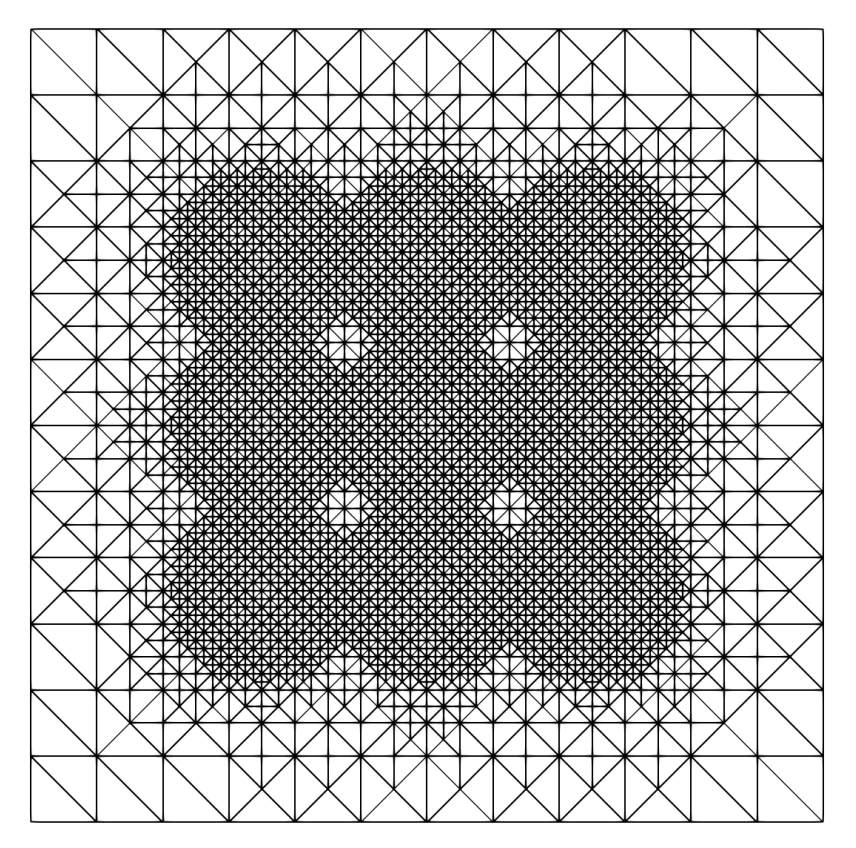

Fig. 2: Figure 2: The mesh after 3 turbine refinements

### **5.1.4 Results:**

The full compiled power output for each refinement level can be found in Table 1. The "mesh spacing" column is calculated by taking the full width of the mesh (1512 m) and dividing it by the initial number of cells in the x direction (16), which results in 94.5 m. This a measurement of the distance between mesh nodes. If we divide the rotor diameter by the mesh spacing, we get an approximation for the number of mesh nodes that span an actuator disk. This number is useful for determining how well resolved the disks are with a given resolution. For example, after 3 turbine refinements a disk is represented by about 10 nodes in the mesh. The goal of this study is to determine how many nodes per turbine is necessary to produced converged power calculations.

|          | Refinem <b>Let</b> <sub>SSI</sub> | Mesh l                   |       |      |      |      |      | Nodes/Tumbbine Turbine Turbine Turbine Turbine Turbine Turbine Turbine Turbine Turbine Turbine |      |      |      |      |      |
|----------|-----------------------------------|--------------------------|-------|------|------|------|------|------------------------------------------------------------------------------------------------|------|------|------|------|------|
|          |                                   |                          |       |      |      |      |      |                                                                                                |      |      |      |      |      |
|          |                                   | Thou <del>l</del> Spac-l |       |      |      |      |      |                                                                                                |      |      |      |      |      |
|          | sands) ing                        |                          |       |      |      |      |      |                                                                                                |      |      |      |      |      |
|          |                                   | (m)                      |       |      |      |      |      |                                                                                                |      |      |      |      |      |
| $\theta$ | 12.72                             | 94.50                    | 1.33  | 2.31 | 0.55 | 0.43 | 2.27 | 0.52                                                                                           | 0.44 | 2.46 | 0.53 | 0.41 | 9.92 |
|          | 49.10                             | 47.25                    | 2.67  | .66  | 0.49 | 0.38 | 1.82 | 0.46                                                                                           | 0.37 | 1.65 | 0.48 | 0.38 | 7.69 |
| 2        | 285.50                            | 23.63                    | 5.33  | .72  | 0.50 | 0.33 | 1.72 | 0.50                                                                                           | 0.33 | 1.72 | 0.50 | 0.33 | 7.64 |
|          |                                   | 1820.6211.81             | 10.67 | .73  | 0.51 | 0.31 | 1.73 | 0.52                                                                                           | 0.31 | 1.73 | 0.51 | 0.31 | 7.68 |

Table 1: Table 1: Power data for each turbine and refinement level

Note: The magnitude of the power produced is not part of this study and has not been calibrated. This study is exclusively looking at mesh convergence.

First let's look a the total power produced in Figure 3. Looking at this farm scale metric implies that convergence is essentially reached after one level of refinement. Looking at the "nodes/turbine" column in Table 1, this corresponds to needing only ~3 nodes per turbine, which seems exceptionally low.

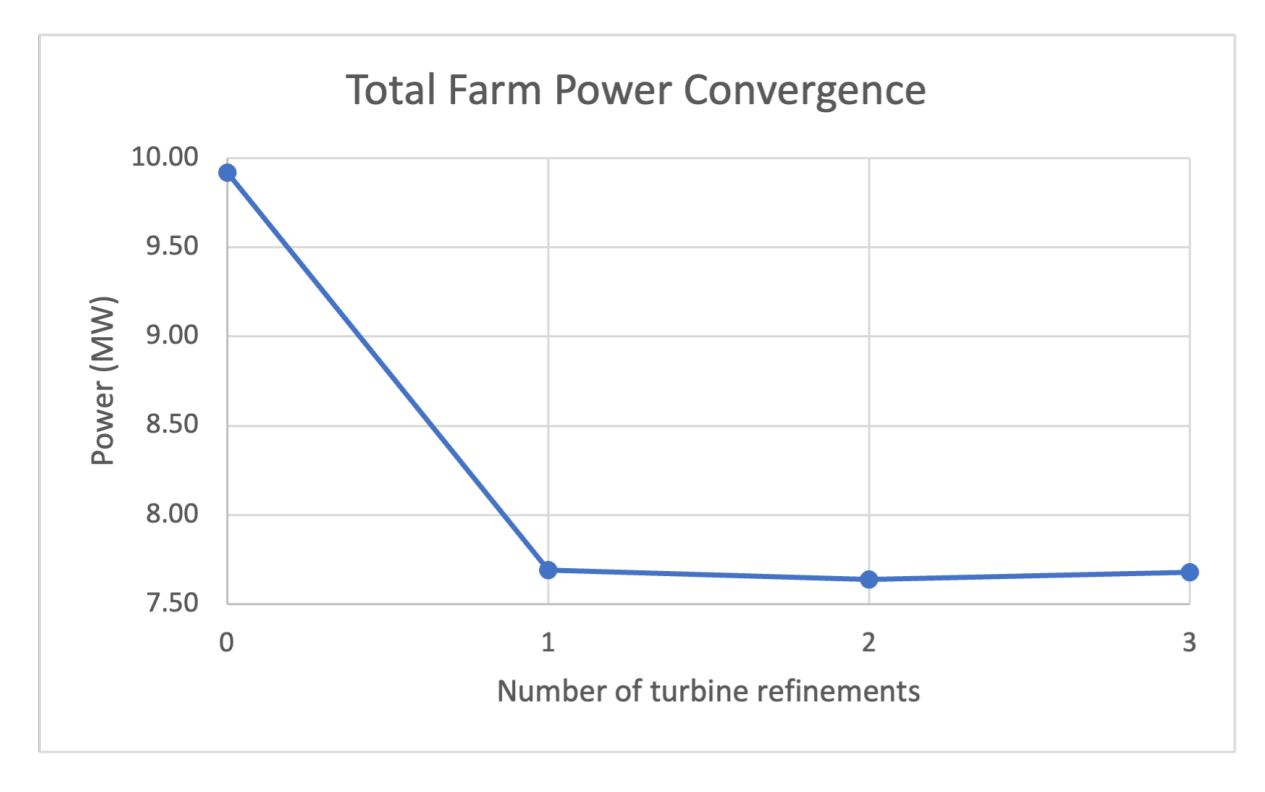

Fig. 3: Figure 3: Total power with respect to mesh resolution

The story doesn't end there though. We can also look at the power produced by the leading turbines and fully waked turbines. Because the wind is blowing west to east the leading turbine are numbers 0, 3, 6 and the turbines we are calling "fully waked" are numbers 2, 5, 8. The leading turbine power shown in Figure 4 shows that convergence is a bit slower than the full farm's power taking an additional refinement. It is also interesting to note that all three turbines converge to the same power. This is expected because the inflow profile is not turbulent and uniform in the y direction so each of the leading turbines should experience the exact same forces resulting in identical powers.

Finally, looking at the fully waked power production in Figure 5, we see a completely different trend. Now it is possible that these turbines are not yet fully converged. It appears that the power is converging but might require an additional refinement for a total of 4. Currently all of these simulation are running on a laptop, which does not have enough memory to run the 4 refinement simulation. This implies that if the wakes are exceptionally important to the simulation, more refinement is required. That said, after only 3 refinement, all three fully waked turbines produce the same power, just like the leading turbines. Since this is also expected, this could indicate 3 refinements or about 10 nodes per turbine is sufficient.

### **5.1.5 Conclusions:**

Based on the information presented in this study, we conclude that when performing a steady simulation with actuator disk, aim for around 10 mesh nodes per turbine to get the best computational performance to accuracy. Some future

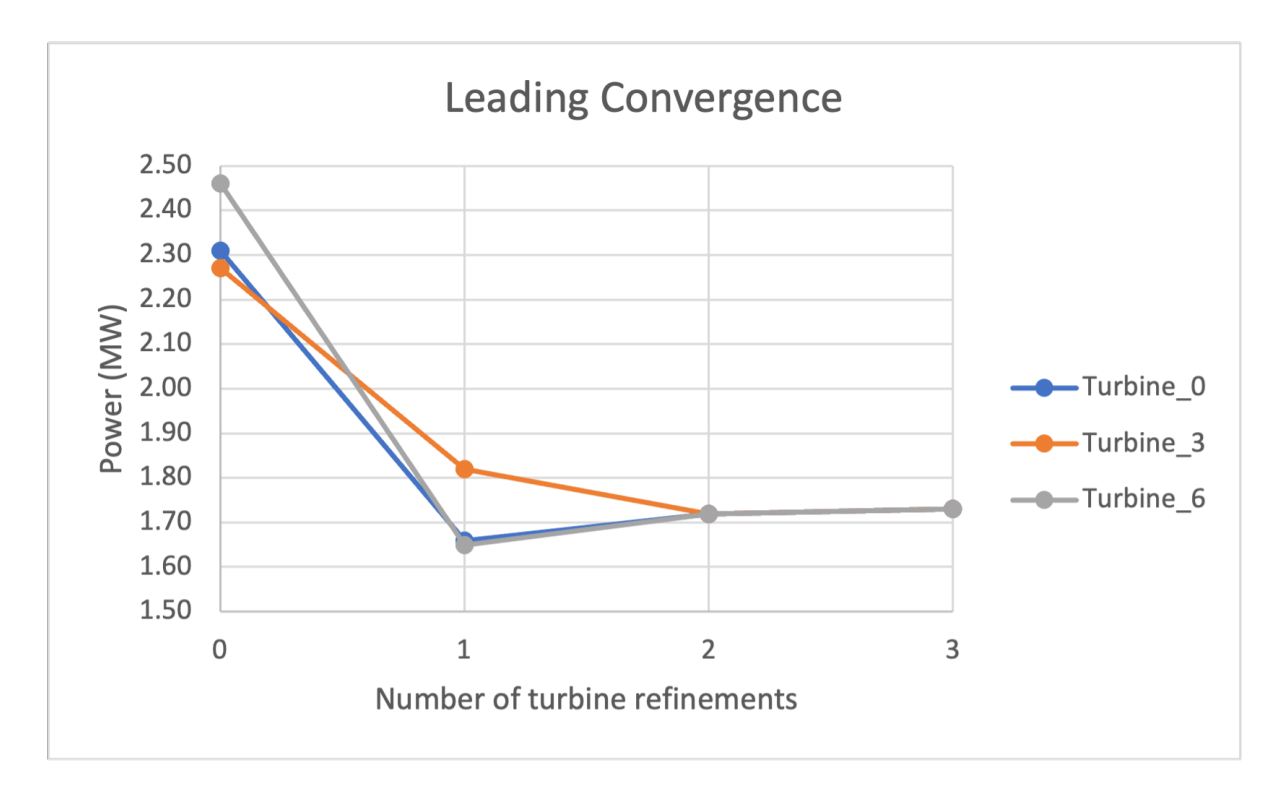

Fig. 4: Figure 4: Power of the leading edge of turbines

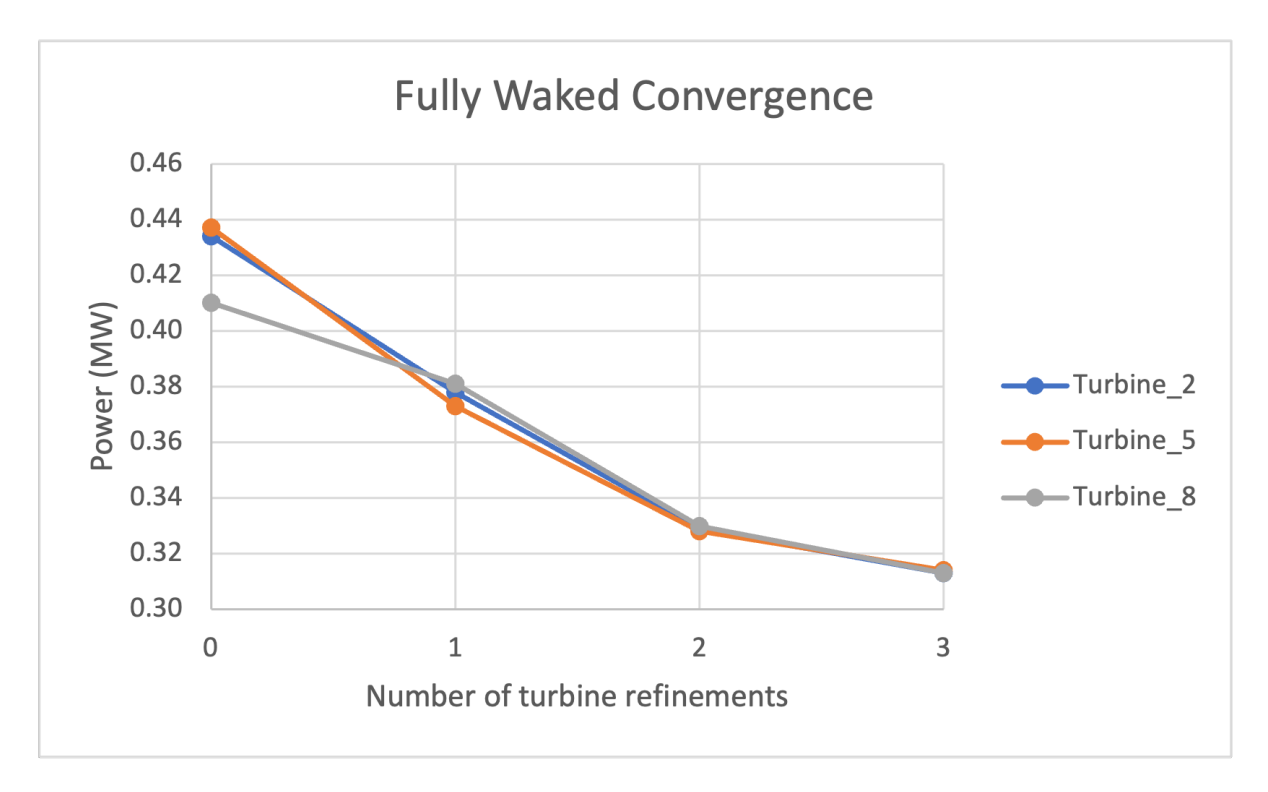

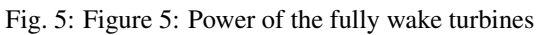

studies that would be useful to refine this recommendation would include investigating mesh convergence of power with respect to:

- turbulent inflow
- increasing number of waked turbines
- refining waked turbines more than leading turbines

## **5.2 Actuator Line Method Validation**

In this study, we compare four key along-blade forces calculated by WindSE's actuator line method—namely lift, drag, angle of attack, and axial velocity—to a benchmark 20[1](#page-45-0)8 study by Martínez-Tossas et al.<sup>1</sup>

### **5.2.1 Keywords:**

actuator line method, ALM, lift, drag, angle of attack, velocity, validation

### **5.2.2 Input files and code version:**

The complete details of the domain, mesh, and turbine can be found in Martínez-Tossas et al.<sup>1</sup> but are reproduced as a WindSE study in the following YAML file.

- Parameter File: ../../../demo/documented/studies/alm\_validation/input\_files/ alm\_validation.yaml
- Code Version: [WindSE 2021.08.01](https://github.com/NREL/WindSE/releases/tag/2021.08.01)

### **5.2.3 Setup:**

The setup used for this test and enumerated in the YAML file reproduces almost exactly the setup of Martínez-Tossas et al.<sup>1</sup> The turbine used is the NREL 5-MW reference turbine which has a rotor diameter, D, of 126 m operating with rotational speed 9.155 RPM. The computational domain spans  $-3D \le x \le 21D$ ,  $-3D \le y \le 3D$ ,  $-3D \le z \le 3D$ where the rotor is centered at  $(0, 0, 0)$  and oriented normal to the  $x^{+}$  flow direction. The grid size surrounding the rotor is 1.96875 m, which implies 64 mesh cells across the rotor diameter. 64 actuator nodes are used along the length of each blade with a fixed Gaussian size of 10 m. The fluid is assigned a density  $\rho = 1.0$  kg/m<sup>3</sup>, the inflow velocity is a uniform 8 m/s applied at the  $x^-$  wall, slip boundary conditions (no flow through) are set at all lateral walls, and a 0-pressure outlet condition applied at the  $x^{+}$  wall. The Smagorinsky eddy viscosity model is used with  $C_s = 0.16$ .

Note that because we are only comparing along-blade quantities in this study and not features in the far wake, we make a slight deviation from the paper and perform *local* mesh refinements to acheive the specified 1.96875 m grid size in the region surrounding the turbine. This reproduces the mesh size and resolution around the rotor as specified in the paper but leaves relatively coarse mesh cells in the downstream region to reduce the computational workload. By this same token, we only run the simulations long enough for the along-blade quantities to converge, rather than the much longer time needed to satisfy repeated flow throughs, which was experimentally found to be 100 s.

<span id="page-45-0"></span><sup>&</sup>lt;sup>1</sup> Luis A. Martínez-Tossas, Matthew J. Churchfield, Ali Emre Yilmaz, Hamid Sarlak, Perry L. Johnson, Jens N. Sørensen, Johan Meyers, and Charles Meneveau, "Comparison of four large-eddy simulation research codes and effects of model coefficient and inflow turbulence in actuatorline-based wind turbine modeling", Journal of Renewable and Sustainable Energy 10, 033301 (2018) <https://doi.org/10.1063/1.5004710>

### **5.2.4 Results:**

The results generated by the WindSE ALM implementation are plotted alongside 4 other codes, including NREL's SOWFA, in Figure 1:

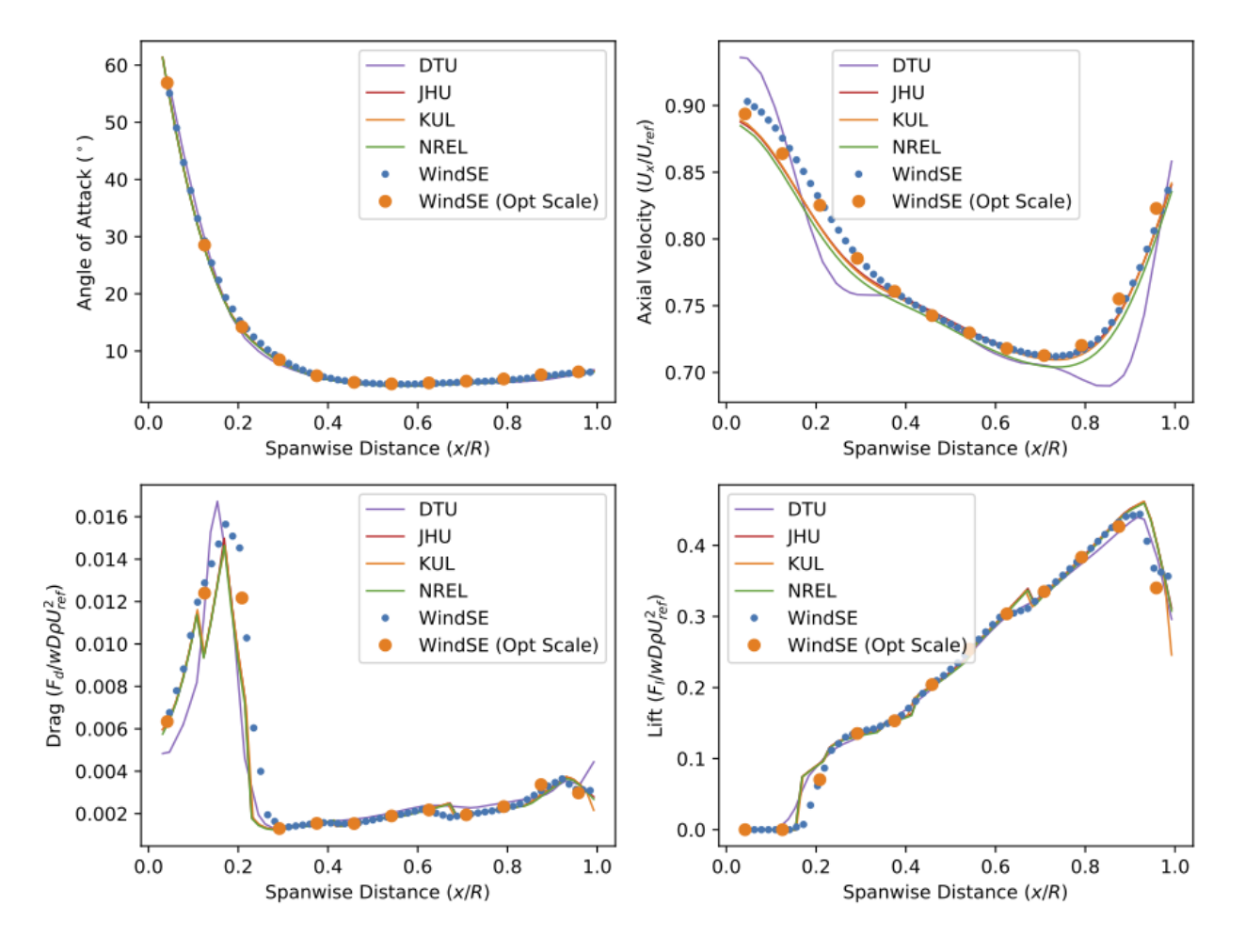

Fig. 6: Figure 1: Clockwise from top left, the angle of attack, relative axial velocity, lift, and drag as a function of position along the blade calculated using two different discretizations: the 64-actuator version outlined above and a 12-acuator version testing a greatly reduced number of control points that would be more suitable for an optimization problem (opt scale) featuring actuator-based controls.

Both the 64-node and 12-node, optimization scale, cases recover the along-blade forces well. The axial velocity is normalized by the reference velocity,  $U_{ref} = 8$  m/s, and so represents the percentage of freestream while the lift and drag are non-dimensionalized by the actuator length,  $w$ , rotor diameter, density, and reference velocity.

### **5.2.5 Conclusions:**

We find that along-blade forces are recovered very well using WindSE's actuator line implementation. The largest deviations away from the comparison codes seem to occur in regions of sharp change (see the first 20% of blade span drag profile) where differences in the airfoil section resolution and the interpolation used between airfoil sections may have a large effect.

With respect to sizing ALM simulations, we are able to produce very good agreement with both the benchmark 64 node setup and the 12-node, optimization scale, setup. Although it is important to keep in mind that we are unlikely to produce such good agreement in the downstream wake using this study, for the purposes of optimizing objectives confined to the rotor plane (e.g., a single turbine's power) with respect to along-the-blade quantities like chord or twist angle, using ~10 actuator nodes sized to be roughly ~1/10 of the rotor diameter seems to be a good starting point. For a more detailed convergence study of actuator node resolution and size, see the 2017 paper of Martínez-Tossas et al.[2](#page-47-0)

### **5.2.6 References:**

<span id="page-47-0"></span><sup>&</sup>lt;sup>2</sup> Martínez-Tossas, L. A., Churchfield, M. J., and Meneveau, C. (2017) Optimal smoothing length scale for actuator line models of wind turbine blades based on Gaussian body force distribution. Wind Energ., 20: 1083– 1096. doi: 10.1002/we.2081.

# CHAPTER  $6$

## WindSE API

<span id="page-48-3"></span><span id="page-48-0"></span>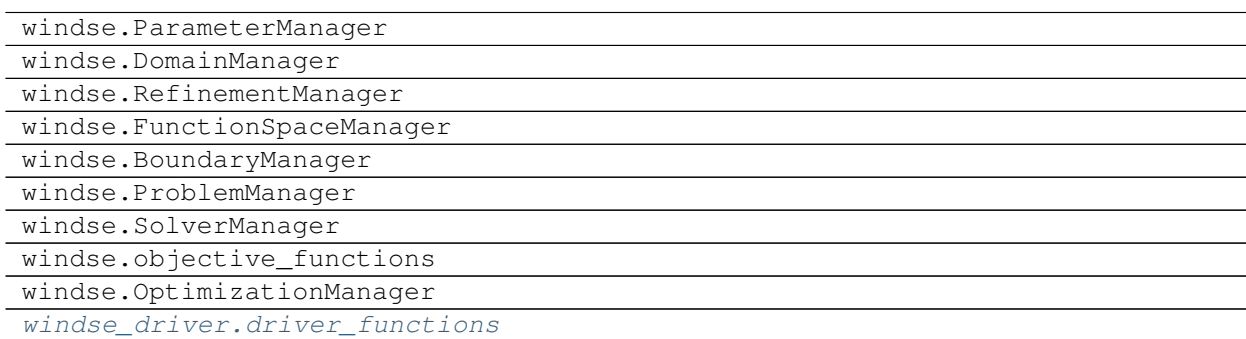

## <span id="page-48-2"></span>**6.1 windse\_driver.driver\_functions**

<span id="page-48-1"></span>windse\_driver.driver\_functions.**BlankParameters**() returns a nested dictionary that matches the first level of the parameters dictionary

windse\_driver.driver\_functions.**BuildDomain**(*params*) This function build the domain and wind farm objects.

Parameters params (windse. Parameters) – an overloaded dict containing all parameters.

Returns

- dom (windse.GenericDomain) the domain object that contains all mesh related information.
- farm (windse.GenericWindFarm) the wind farm object that contains the turbine information.

windse\_driver.driver\_functions.**BuildProblem**(*params*, *dom*, *farm*)

This function compiles everything into a single problem object and build the variational problem functional.

### Parameters

- <span id="page-49-0"></span>• **params** (windse. Parameters) – an overloaded dict containing all parameters.
- **dom** (windse. GenericDomain) the domain object that contains all mesh related information.
- **farm** (windse.GenericWindFarm) the wind farm object that contains the turbine information.

Returns contains all information about the simulation.

Return type problem (windse.GenericProblem)

windse\_driver.driver\_functions.**BuildSolver**(*params*, *problem*)

This function builds the solver object. Solve with solver.Solve()

#### **Parameters**

- **params** (windse. Parameters) an overloaded dict containing all parameters.
- **problem** (windse.GenericProblem) contains all information about the simulation.

Returns solver – contains the solver routines.

Return type windse.GenericSolver

```
windse_driver.driver_functions.DefaultParameters()
    return the default parameters list
```

```
windse_driver.driver_functions.Initialize(params_loc=None)
     This function initialized the windse parameters.
```
**Parameters params\_loc** ( $str$ ) – the location of the parameter yaml file.

Returns params – an overloaded dict containing all parameters.

Return type windse.Parameters

windse\_driver.driver\_functions.**SetupSimulation**(*params\_loc=None*) This function automatically sets up the entire simulation. Solve with solver.Solve()

**Parameters params\_loc**  $(str)$  – the location of the parameter yaml file.

Returns

- params (*windse.Parameters*) an overloaded dict containing all parameters.
- problem (*windse.GenericProblem*) contains all information about the simulation.
- solver (*windse.GenericSolver*) contains the solver routines. Solve with solver.Solve()

### **6.1.1 Functions**

```
windse_driver.driver_functions.BlankParameters()
```
returns a nested dictionary that matches the first level of the parameters dictionary

```
windse_driver.driver_functions.BuildDomain(params)
     This function build the domain and wind farm objects.
```
Parameters **params** (windse. Parameters) – an overloaded dict containing all parameters.

Returns

• dom (windse.GenericDomain) – the domain object that contains all mesh related information.

• farm (windse. GenericWindFarm) – the wind farm object that contains the turbine information.

<span id="page-50-0"></span>windse\_driver.driver\_functions.**BuildProblem**(*params*, *dom*, *farm*)

This function compiles everything into a single problem object and build the variational problem functional.

#### **Parameters**

- **params** (windse.Parameters) an overloaded dict containing all parameters.
- **dom** (windse.GenericDomain) the domain object that contains all mesh related information.
- **farm** (windse.GenericWindFarm) the wind farm object that contains the turbine information.

Returns contains all information about the simulation.

Return type problem (windse.GenericProblem)

windse\_driver.driver\_functions.**BuildSolver**(*params*, *problem*)

This function builds the solver object. Solve with solver.Solve()

#### **Parameters**

- **params** (windse.Parameters) an overloaded dict containing all parameters.
- **problem** (windse.GenericProblem) contains all information about the simulation.

Returns solver – contains the solver routines.

#### Return type windse.GenericSolver

windse\_driver.driver\_functions.**DefaultParameters**()

return the default parameters list

windse\_driver.driver\_functions.**Initialize**(*params\_loc=None*)

This function initialized the windse parameters.

**Parameters params\_loc**  $(str)$  – the location of the parameter yaml file.

Returns params – an overloaded dict containing all parameters.

Return type windse.Parameters

windse\_driver.driver\_functions.**SetupSimulation**(*params\_loc=None*) This function automatically sets up the entire simulation. Solve with solver.Solve()

**Parameters**  $params\_loc(str)$  – the location of the parameter yaml file.

#### Returns

- params (*windse.Parameters*) an overloaded dict containing all parameters.
- problem (*windse.GenericProblem*) contains all information about the simulation.
- solver (*windse.GenericSolver*) contains the solver routines. Solve with solver.Solve()

# CHAPTER 7

Indices and tables

- <span id="page-52-0"></span>• genindex
- modindex

Python Module Index

<span id="page-54-0"></span>w

windse\_driver.driver\_functions, [45](#page-48-2)

## Index

## <span id="page-56-0"></span>B

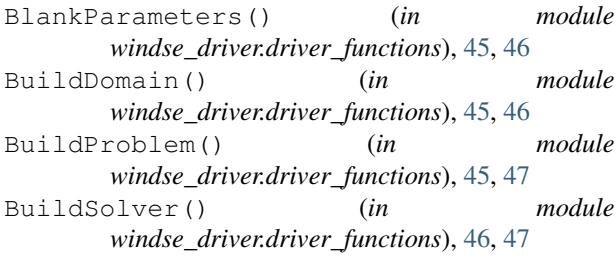

## D

DefaultParameters() (*in module windse\_driver.driver\_functions*), [46,](#page-49-0) [47](#page-50-0)

## I

Initialize() (*in module windse\_driver.driver\_functions*), [46,](#page-49-0) [47](#page-50-0)

## S

SetupSimulation() (*in module windse\_driver.driver\_functions*), [46,](#page-49-0) [47](#page-50-0)

## W

windse\_driver.driver\_functions (*module*), [45](#page-48-3)